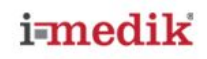

# **Saturimetro Palmare I-MEDIK UT100 NEW Manuale d'Uso**

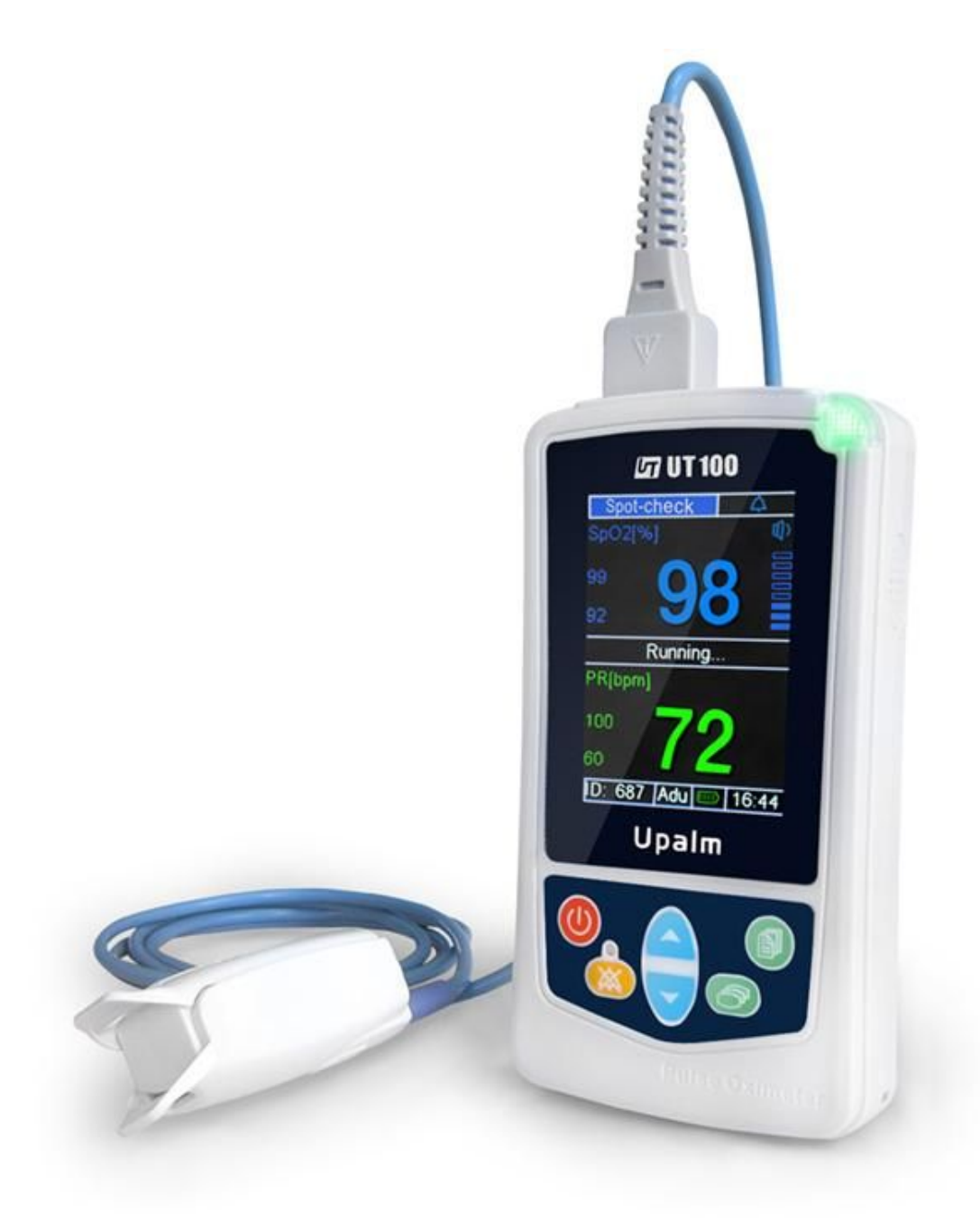

Italiano Versione 2.1 - Gennaio 2019 © 2.010 UTECH Co., Ltd. Tutti i diritti riservati.

# <span id="page-1-0"></span>**Indice dei Contenuti**

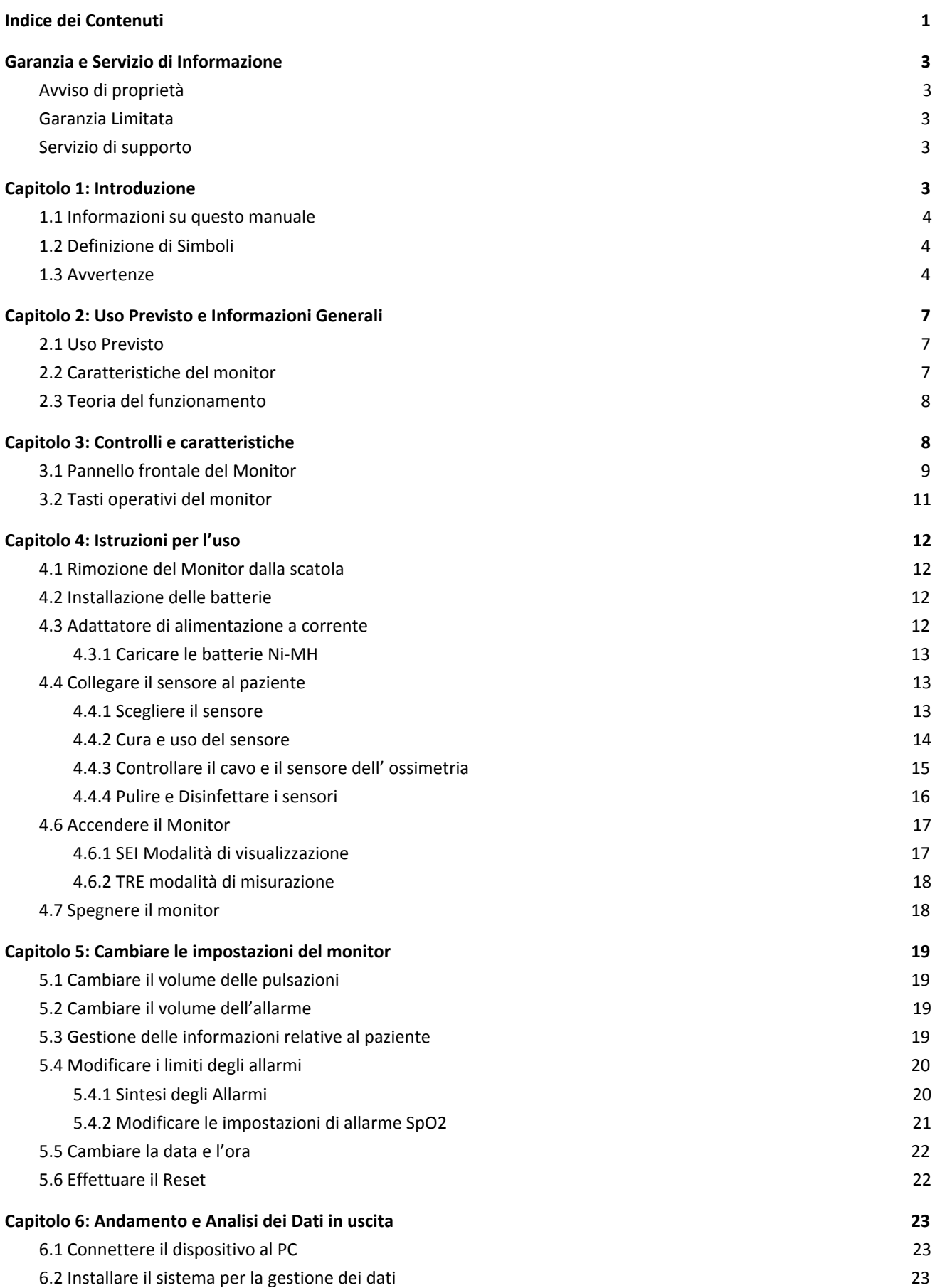

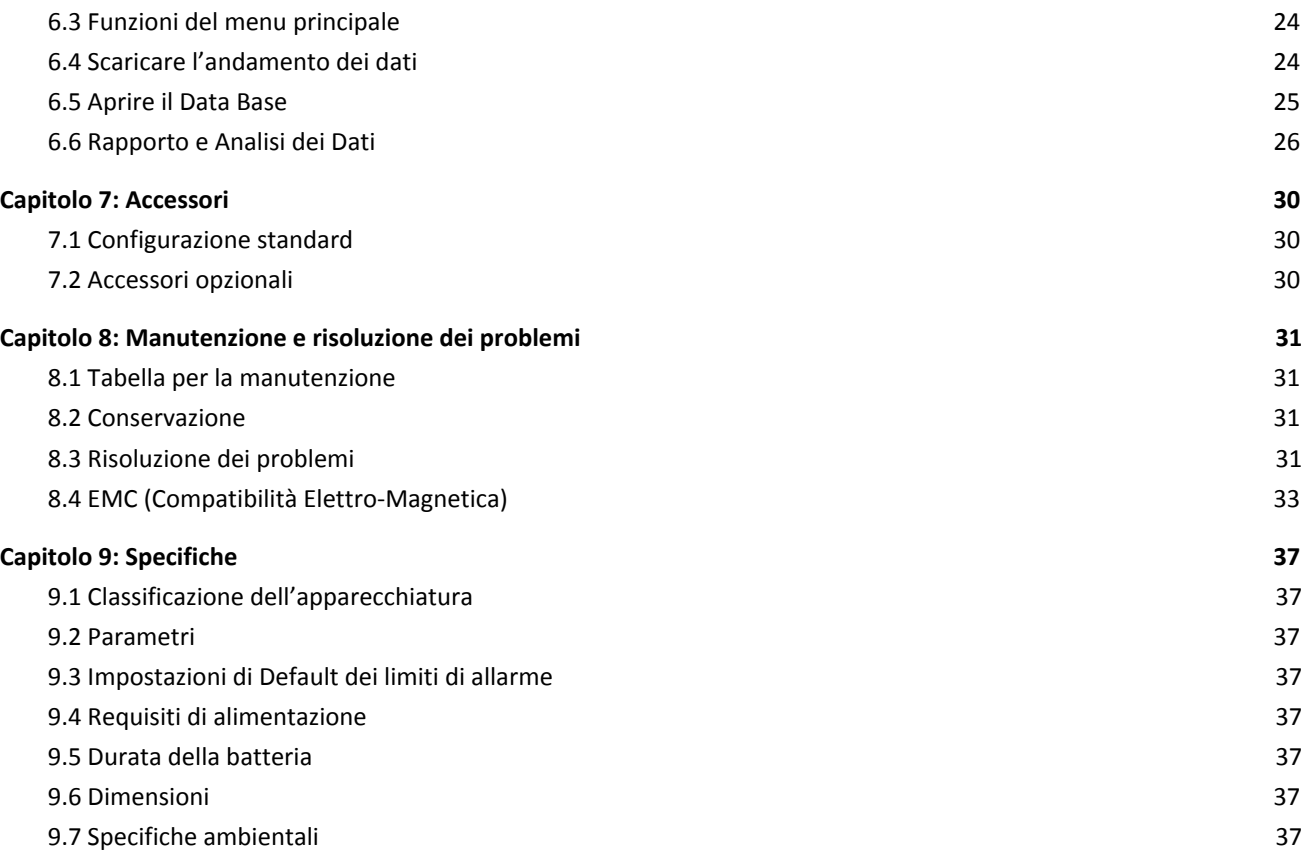

# <span id="page-3-0"></span>**Garanzia e Servizio di Informazione**

#### <span id="page-3-1"></span>**Avviso di proprietà**

Le Informazioni contenute in questo documento sono di proprietà della UTECH Co. Ltd. e sono protette da copyright, non possono essere duplicate completamente o parzialmente da alcuno senza l'approvazione scritta della UTECH Co. Ltd.. Lo scopo di questo manuale è quello di fornire all'utente una documentazione adeguatamente dettagliata che gli permetta di installare, utilizzare e mantenere il dispositivo nel modo più adeguato. Tutte le informazioni contenute in questo documento sono accurate e corrette come indicato dai dati di pubblicazione e revisione, ma non ne costituiscono una garanzia.

#### <span id="page-3-2"></span>**Garanzia Limitata**

UTECH Co. Ltd. garantisce che ogni nuovo dispositivo è privo di difetti di fabbricazione e i materiali in condizioni di normale utilizzo e funzionamento hanno un anno di garanzia dalla data di spedizione. L'unico onere del produttore, durante il periodo di garanzia, è la sostituzione o la riparazione del prodotto, a sua discrezione, qualora dovesse rivelarsi difettoso. Questa è l'unica condizione fornita dalla garanzia. Fatto salvo quanto stabilito nel presente accordo, il venditore non fornisce alcuna garanzia, espressa o implicita, incluse quelle implicite di commerciabilità e idoneità per uno scopo particolare. Non verrà fornita alcuna garanzia se il prodotto verrà modificato senza il consenso scritto da parte della società produttrice e il venditore non è responsabile in alcun caso per danni accidentali o consequenziali. Questa garanzia non è cedibile. Le garanzie sono soggette a variazioni. Si prega di contattare la UTECH per avere maggiori informazioni sull'attuale garanzia.

#### <span id="page-3-3"></span>**Servizio di supporto**

Le riparazioni dei dispositivi in garanzia, prodotti dalla società UTECH, dovranno essere fatte nei centri di riparazione autorizzati. Se i dispositivi necessitano di riparazioni, contattate il vostro rivenditore locale e chiedete del reparto Servizio Clienti. Quando chiamate tenete a portata di mano il nome del dispositivo e il numero seriale. Se è necessario spedire il dispositivo, imballate con cura l'apparecchio e gli accessori per evitare eventuali danni di spedizione. Tutti gli accessori devono essere messi nella scatola insieme al dispositivo.

#### **NOTA! Le spedizioni ricevute senza un numero di restituzione verranno restituite al mittente**

#### **Restituzione dell'apparecchio / Procedura per la restituzione.**

Se è necessario restituire l'apparecchio, seguire la seguente procedura ed essere autorizzati alla restituzione: contattare il reparto Assistenza dopo la vendita della nostra azienda e comunicare il numero di serie del prodotto. Se il numero di serie non è chiaro, la restituzione della merce sarà rifiutata. Si prega di indicare chiaramente il modello, numero di serie e di allegare una breve dichiarazione con i motivi per cui si chiede la restituzione della merce.

Prodotto da: UTECH MEDICAL INC. No.390, Jingdongfang Avenue, Beibei District, Chongqing 400714, China. Referente EU: Suite B, 29 Harley Street LONDON W1G 9QR, England, United Kingdom

<span id="page-3-4"></span>Distribuito da: CFS Prodotti Medicali S.r.l. Via G.B. Guarini, 58 - 57121 Livorno (LI) Italia web: www.cfs.it telefono: +39 0586 444369 fax: +39 0586 44360

# **Capitolo 1: Introduzione**

# <span id="page-4-0"></span>**1.1 Informazioni su questo manuale**

Questo manuale fornisce le istruzioni per l'installazione, il funzionamento e la manutenzione dell'ossimetro UT100C per uso sanitario da parte di professionisti ed altri utenti, programmato per il monitoraggio respiratorio e per l'attività cardiovascolare. Queste istruzioni contengono informazioni importanti per un corretto uso del prodotto. Leggi tutte le Istruzioni per l'uso, comprese le avvertenze e le precauzioni, prima di utilizzare il monitor. Il mancato rispetto delle avvertenze, delle precauzioni e delle istruzioni potrebbe provocare la morte o gravi lesioni al paziente.

# <span id="page-4-1"></span>**1.2 Definizione di Simboli**

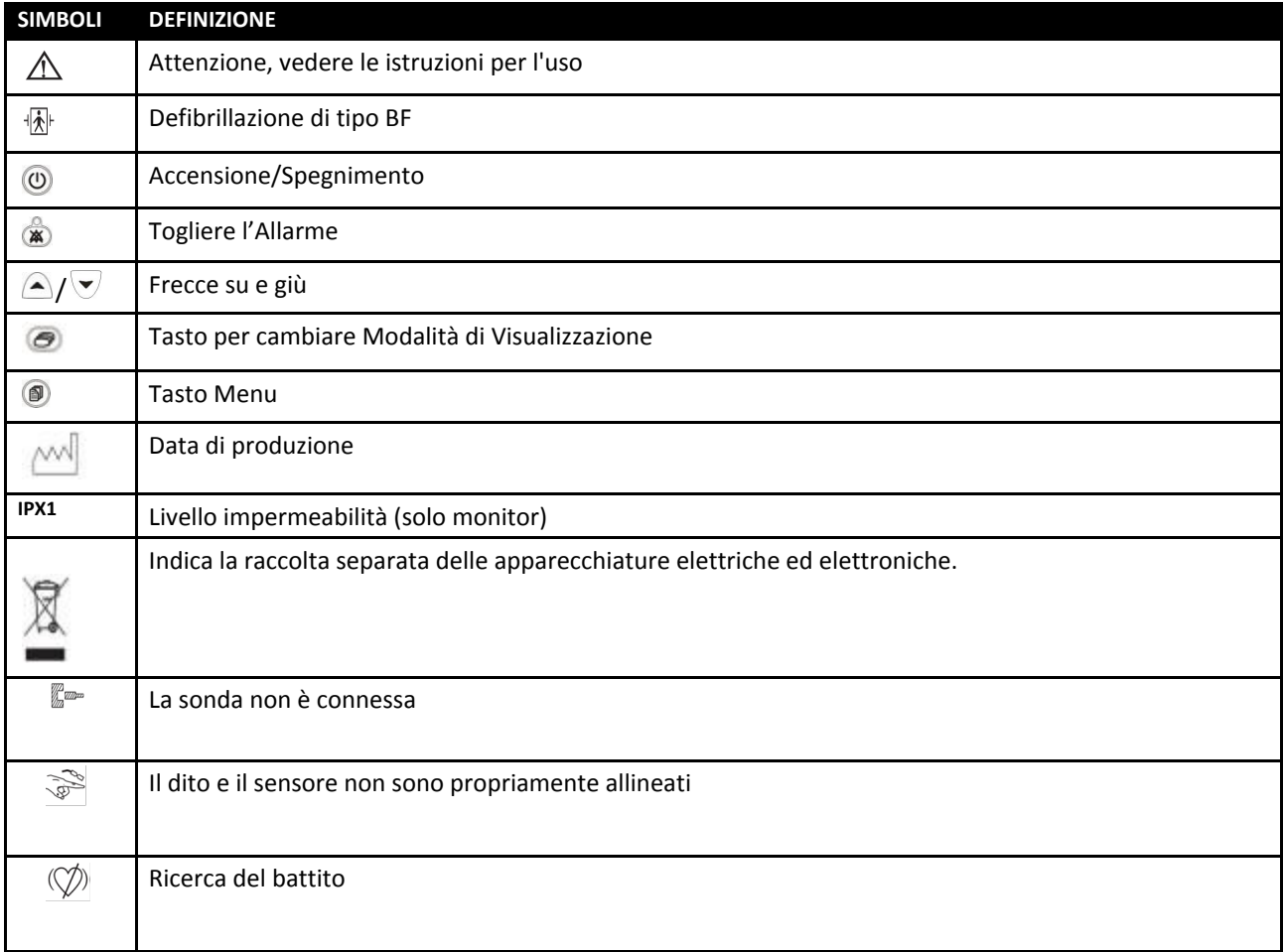

### **1.3 Avvertenze**

<span id="page-4-2"></span>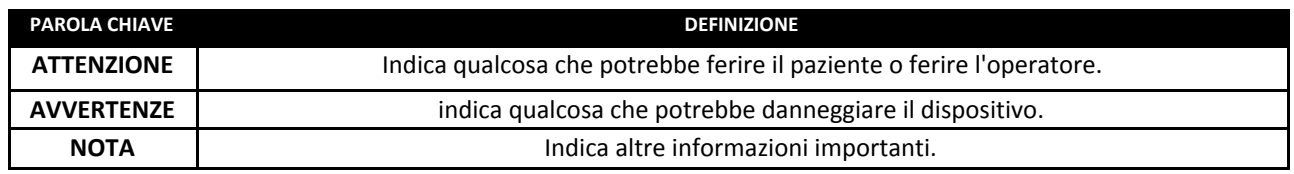

#### **Avvertenze**

ATTENZIONE! Non utilizzare questo dispositivo in presenza di anestetici infiammabili o in presenza di qualsiasi altra **sostanza i infiammabile in combinazione con l'aria, ambiente arricchito di ossigeno o ossido di azoto.**

ATTENZIONE! Non utilizzare questo dispositivo in presenza di apparecchiature per la risonanza magnetica (MR o RM).

**ATTENZIONE! Utilizzare solo sensori SpO2 forniti, o specificatamente destinati per l'uso con questo dispositivo.**

**ATTENZIONE! Non collegare il monitor ad una presa comandata da un interruttore a parete.**

**ATTENZIONE! Questo dispositivo deve essere utilizzato da personale qualificato per l'assistenza sanitaria. L'operatore deve conoscere a fondo le informazioni contenute in questo manuale prima di utilizzare il dispositivo.**

**ATTENZIONE! Questo dispositivo deve essere utilizzato in combinazione con segni e sintomi clinici. Questo dispositivo è solo un aggiunta all'assistenza del paziente.**

**ATTENZIONE! E' responsabilità dell'operatore di sistemare i limiti degli allarmi opportunamente per ogni paziente.**

**ATTENZIONE! L'uso prolungato o le condizioni del paziente potrebbero richiedere uno spostamento periodico del** sensore. Cambiare posto al sensore e controllare l'integrità della pelle, la circolazione e il corretto allineamento **almeno ogni 4 ore.**

**ATTENZIONE! PERICOLO DI SCOSSA ELETTRICA quando il coperchio viene rimosso. Non rimuovere il coperchio. Rivolgersi al personale qualificato.**

**ATTENZIONE! I prodotti chimici fuoriusciti da un monitor LCD rotto sono tossici se ingeriti. Prestare attenzione quando si maneggia un monitor con pannello rotto.**

ATTENZIONE! Nel caso in cui il contatto di messa a terra sia rotto, le prestazioni di questo dispositivo e/o quelle di **altri nelle vicinanze potrebbero essere danneggiate a causa di eccessive emissioni di radiofrequenza.**

**ATTENZIONE! Ogni monitor caduto o rotto deve essere ispezionato da personale qualificato, prima dell'uso, per assicurarsi del corretto funzionamento.**

ATTENZIONE! Se la precisione di una misurazione non è sicura, verificate i segni vitali del paziente con un metodo **alternativo e successivamente controllate le misurazioni del monitor.**

**ATTENZIONE! Rimuovere le batterie dal dispositivo se non verrà usato per lungo tempo.**

**ATTENZIONE! Il funzionamento di questo dispositivo può essere alterato in presenza di forti sorgenti elettromagnetiche, come le attrezzature per l'elettrochirurgia.**

**ATTENZIONE! Il funzionamento di questo dispositivo può essere alterato in presenza di un tomografo computerizzato (CT).**

ATTENZIONE! Utilizzare solo i sensori per l' SpO2 forniti, o specificamente destinati per l'uso con questo dispositivo.

ATTENZIONE! Le misurazioni di SpO2 possono essere falsate in presenza di un ambiente con luce elevata. Riparare **l'area del sensore (con un panno chirurgico, per esempio), se necessario .**

**ATTENZIONE! I coloranti introdotti del flusso sanguigno, come il blu di metilene, il verde indocianina, l'indaco carminio, il blu patent V(PBV), e la fluoresceina possono influire negativamente sulla lettura dell'SpO2.**

ATTENZIONE! Qualsiasi condizione che limita il flusso del sangue, come l'uso di un bracciale per la pressione arteriosa o estremi della resistenza vascolare sistemica, può causare l'incapacità di determinare il tasso esatto di impulsi di **SpO2.**

**ATTENZIONE! Livelli significativi di emoglobina non funzionale, come la carbossiemoglobina e metaemoglobina, influiscono sulla precisione della misurazione di SpO2.**

**ATTENZIONE! Il monitor non è stato progettato e testato per essere un monitor di apnea.**

ATTENZIONE! Può verificarsi un'interferenza ottica quando due o più sensori sono molto vicini. Questo problema si **può eliminare mediante la copertura di ogni area con un materiale opaco.**

**ATTENZIONE! Danni alla pelle possono derivare da una sovraesposizione alla luce del sensore durante la terapia fotodinamica con agenti come la verteporfina, sodio porfimer e metatetraidrossifeniclorina (mTHCP). Cambiare** posto al sensore almeno ogni ora per osservare i segni sulla pelle. Il numero di cambiamenti/ispezioni dipende dall'agente fotodinamico utilizzato, dalla dose, dalle condizioni della pelle e dal tempo di esposizione totale o da altri **fattori. Utilizzate diversi posti per posizionare il sensore.**

ATTENZIONE! Fare riferimento al manuale d'uso per tutte le istruzioni. Tutti gli accessori connessi al monitor devono essere certificati in accordo alle rispettive norme IEC standard, vale a dire, IEC 60950 per le apparecchiature di **elaborazione dati o IEC 601-1 per le apparecchiature elettromedicali. Tutte le combinazioni di apparecchi devono** essere in conformità alle norme sui requisiti di sistema IEC 601-1-1. Chiunque connetta attrezzature addizionali alla porta di ingresso del segnale o alla porta di uscita, configura un sistema medico, e quindi, è responsabile che il **sistema sia conforme ai requisiti di sistema standard IEC 601-1-1.**

**ATTENZIONE! Scollegare l'alimentatore di corrente dalla presa elettrica prima di scollegarlo dal monitor. Lasciano l'alimentatore collegato alla presa di alimentazione si può causare un rischio per la sicurezza.**

**ATTENZIONE! Non permettere che i cavi di alimentazione vengano in contatto con l'umidità, ciò comporterebbe un rischio per la sicurezza. Assicurarsi che le mani siano completamente asciutte prima di toccare l'alimentatore.**

**ATTENZIONE! Il mancato posizionamento dell'apparecchiatura fuori portata del paziente può consentirgli di spegnere, resettare o danneggiare il monitor con il conseguente risultato che il paziente non viene monitorato.**

**ATTENZIONE! La mancata attenzione al posizionamento dei cavi del monitor può consentire al paziente di rimanere** impigliato nel cavo, con il rischio di strangolamento. Far passare il cavo del sensore il modo tale da evitare che il **paziente resti impigliato nel cavo. Se necessario utilizzare del nastro adesivo per fissare il cavo.**

ATTENZIONE! Se c'è il rischio che il cavo di alimentazione di corrente si stacchi durante l'utilizzo del sensore, fissate il **cavo al monitor a diversi centimetri dal punto di connessione.**

**ATTENZIONE! In determinate condizioni cliniche, il dispositivo può visualizzare dei "trattini" se è impossibile** visualizzare il valore di SpO2 e/o il valore della frequenza del polso. In queste condizioni il dispositivo può visualizzare valori errati. Tali condizioni includono, ma non sono limitate ad esse: movimenti del paziente, bassa perfusione, aritmie cardiache, alte o basse pulsazioni o una combinazione di queste condizioni. Il mancato riconoscimento degli effetti di queste condizioni sulla lettura dei dispositivi da parte di un medico può causare danni al paziente.

**ATTENZIONE! Verifica che tutti i LED (luce emessa dai diodi) sul display funzionino all'avvio del sensore.**

#### **Avvertenze**

AVVERTENZE! Non sterilizzare in autoclave e con ossido di etilene, non immergere il monitor o i sensori in liquidi. Staccare sempre la fonte di alimentazione e rimuovere tutte le batterie prima di pulire e disinfettare il monitor.

AVVERTENZE! In caso il dispositivo si bagni, asciugare tutto il liquido e far passare un certo tempo per la completa **evaporazione del liquido prima di utilizzare l'apparecchiatura.**

**AVVERTENZE! Premendo i tasti sul pannello frontale con strumenti appuntiti o taglienti può danneggiare l'apparecchio in modo permanente. Premere i tasti del pannello frontale solo con un dito.**

**AVVERTENZE! Non permettere che acqua o altri liquidi siano rovesciati sul monitor. Scollegare l'alimentazione** esterna del monitor prima di pulire o disinfettare il monitor. La prova che del liquido è entrato nel monitor ne **invalida la garanzia.**

AVVERTENZE! Assicuratevi che il voltaggio del dispositivo, nel luogo dove si connette l'apparecchio alla corrente, sia adeguato prima di utilizzare il monitor. Il voltaggio del monitor è visualizzato sul dispositivo di alimentazione esterna. Se il valore non è corretto non utilizzare il monitor, contattate il servizio clienti della UTECH Co. Ltd., o il distributore **locale per chiedere aiuto.**

AVVERTENZE! I prodotti chimici usati in alcuni agenti pulenti possono causare la fragilità delle parti in plastica. **seguire le istruzioni per la pulizia all'interno di questo manuale.**

#### **Note**

NOTA! Le batterie possono essere sostituite dall'utente. Seguite le locali ordinanze che disciplinano il riciclaggio e le istruzioni per quanto riguarda lo smaltimento o il riciclaggio dei componenti del dispositivo, comprese le batterie.

NOTA! Si raccomanda di utilizzare le batterie nel monitor mentre questo è collegato alla presa di corrente per **impedire l'arresto del funzionamento del monitor in caso ci sia un calo di tensione.**

**NOTA! Tutti i materiali accessibili agli utenti e ai pazienti non sono tossici.**

**NOTA! Ogni connessione di ingresso e di uscita del monitor è isolata elettricamente.**

# <span id="page-7-0"></span>**Capitolo 2: Uso Previsto e Informazioni Generali**

## <span id="page-7-1"></span>**2.1 Uso Previsto**

Il Pulsossimetro palmare UT100 è un monitor a basso costo per la verifica in loco, continua, con monitoraggio o registrazione della saturazione dell'ossigeno funzionale dell'emoglobina arteriosa (SpO2), della frequenza e dell'intensità del battito cardiaco, non invasivo. Il monitor del pulsiossimetro è alimentato a batterie o con un cavo di alimentazione a corrente. Può essere utilizzato in ospedale, in ambiente clinico, per cure a domicilio e durante il trasporto in ambulanza. Il saturimetro funziona con dei senori che forniscono i valori di SpO2 e la frequenza cardiaca in tutte le fasce d'età dei pazienti. Questo dispositivo è destinato al monitoraggio continuo del paziente attraverso allarmi limite regolabili, visivamente e uditivamente.

#### <span id="page-7-2"></span>**NOTA! Il monitor non è stato progettato o testato per fornire un monitoraggio delle apnee.**

### **2.2 Caratteristiche del monitor**

- Fornisce velocemente le misurazioni di SpO<sub>2</sub>, della frequenza e dell'intensità del battito cardiaco.
- Ideale per l'uso in terapia intensiva, nelle cliniche ambulatoriali, in pronto soccorso e per il trasporto un ambulanza.
- Portatile e leggero. Pesa solo 500 grammi, comprese le batterie.
- Disegnato ergonomicamente per stare comodamente nel palmo di una mano.
- Usare 4 pile alcaline standard "AA" o batterie NiMh (ricaricabili).
- La durata della batteria è di circa 20 ore.
- Schermo LCD luminoso, facile da leggere, visualizza il valore di SpO, e delle pulsazioni, il Pletismogramma e la tabella di tendenza.
- La rotazione dello schermo in verticale permette il posizionamento del monitor in verticale o in orizzontale.
- L'indice di perfusione indica l'intensità della pulsazione arteriosa.
- Tre modalità di misurazione:
- Modalità Spot-Check: Misura i dati ad intermittenza.
- Modalità di monitoraggio: Misura e archivia i dati continuamente.
- Modalità di registrazione: Misura e archivia i dati in modalità di risparmio energetico.
- Volume regolabile (incluso il "silenzioso") per i suoni "Beep" di ogni pulsazione.
- Allarme sonoro e visivo per i valori di SpO<sub>2</sub> e per le pulsazioni. I limiti di allarme per le misurazioni di SpO<sub>2</sub> e delle pulsazioni sono regolabili con alto o basso.
- Il volume e il tono dell'allarme sono regolabili (incluso il "silenzioso).
- L'icona della batteria lampeggia quando restano circa 15 minuti di utilizzo. Un allarme rosso avverte l'utente, la barra dell'allarme viene attivata e si sente un segnale acustico composto da 2 gruppi di 5 "beep" ciascuno.
- Le informazioni del paziente come ID, nome e sesso possono essere modificate.
- I dati possono essere trasferiti al PC attraverso un cavo di connessione per essere archiviati, revisionati e analizzati.

## **2.3 Teoria del funzionamento**

<span id="page-8-0"></span>L'impulso del dispositivo determina la percentuale di SpO<sub>2</sub> e delle pulsazioni. Tramite il passaggio di due lunghezze d'onda di luce a bassa intensità (una rossa e una ad infrarossi) attraverso il tessuto, l'informazione giunge ad un fotorilevatore. Le informazioni circa la gamma della lunghezza d'onda possono essere particolarmente utili per i medici. Le informazioni sulla lunghezza d'onda dell'ossimetro si trovano nella sezione " SpO<sub>2</sub> specifiche" di questo manuale. L'identificazione degli impulsi si ottiene utilizzando le tecniche di pletismografia e, le misurazioni di saturazione dell'ossigeno, sono determinate utilizzando i principi di ossimetria spettrofotometrica. Durante le misurazioni, l'intensità del segnale derivante da ogni fonte di luce dipende dal colore e dallo spessore della pelle, dalla posizione dei sensori, dall'intensità delle sorgenti luminose e dall'assorbimento del sangue arterioso e venoso, (includendo i tempi degli effetti variabili delle pulsazioni) nella pelle.

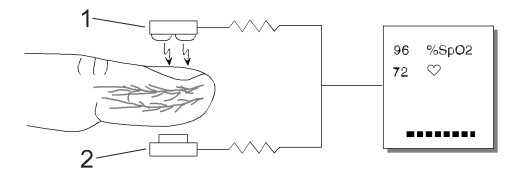

Figura 2.1: Teoria del Funzionamento

# **1. Fonti di luce LED a bassa intensità, rossa e ad infrarossi**

#### **2. Rivelatore**

L'ossimetria processa questi segnali, separando i parametri invariabili nel tempo (spessore della pelle, colore, intensità della luce e sangue venoso) dai parametri variabili (volume arterioso e SpO<sub>2</sub>) per identificare le pulsazioni e calcolare la saturazione di ossigeno funzionale. La saturazione dell'ossigeno può essere calcolata perché il sangue saturato con l'ossigeno prevedibilmente assorbe meno luce rossa del sangue impoverito di ossigeno.

<span id="page-8-1"></span>ATTENZIONE! Dal momento che il valore di SpO2 dipende dalle pulsazioni del letto vascolare, ogni condizione che limita il flusso di sangue, come l'utilizzo di un bracciale per la misurazione della pressione arteriosa o costringe il **sistema vascolare, può causare l'impossibilità di determinare accuratamente i valori di SpO2 e delle pulsazioni. ATTENZIONE! In determinate condizioni cliniche, l'ossimetro può visualizzare dei "trattini" se non è in grado di** visualizzare i valori di SpO2 e/o le pulsazioni. In questi casi, può anche fornire dei valori errati. Queste condizioni includono, tra le altre: il movimento del paziente, una bassa perfusione, aritmie cardiache, livelli alti o bassi di pulsazioni o una combinazione delle suddette condizioni. Il mancato riconoscimento da parte del medico degli effetti **di queste condizioni sulle letture dell'ossimetro può essere pericoloso per il paziente**.

# **Capitolo 3: Controlli e caratteristiche**

<span id="page-9-0"></span>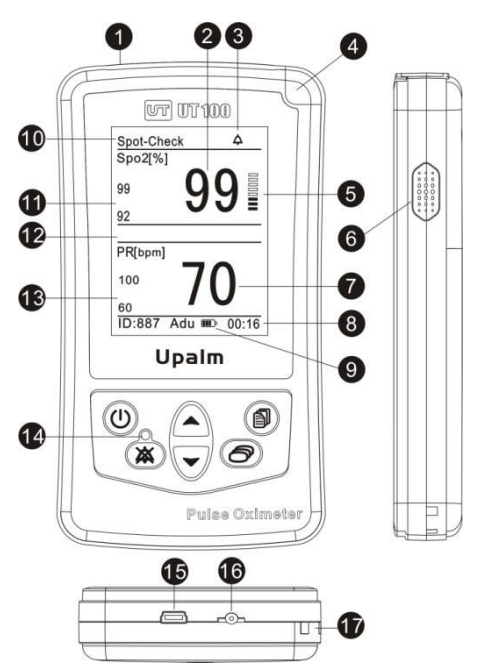

**3.1 Pannello frontale del Monitor**

Figura 3.1: Controlli e Caratteristiche del monitor

#### **1. Connettore del sensore**

Il sensore si collega qui oppure può essere collegato un cavo di estensione tra il monitor e il sensore.

#### **2. Barra Grafica dell'intensità delle Pulsazioni**

Il grafico a barre misura l'intensità delle Pulsazioni e si muove con il battito del paziente. L'altezza del grafico mostra l'intensità delle pulsazioni del paziente.

#### **3. Icona di Muto**

L'icona di silenzio viene visualizzata nella barra di stato e può essere di tre tipologie:

" $\bigtriangleup$ " questa icona indica il normale funzionamento del suono dell'allarme.

"  $\hat{A}$ " questa icona viene visualizzata per 30 secondi, 60 secondi, 90 secondi, 120 secondi di allarme temporaneamente "silenzioso".

"<sup>X</sup>/<sup>2</sup>Questa icona viene visualizzata costantemente durante lo stato di l'allarme "silenzioso" permanente.

#### **4. Indicatore di alimentazione**

Questo indicatore rimane acceso per informarvi che il monitor sta lavorando. Se è verde significa che il monitor sta lavorando normalmente, se è rosso significa che c'è stato un allarme.

### **5. Display Numerico delle Pulsazioni**

Un numero mostra il numero di pulsazioni del paziente in battiti al minuto. I trattini (---) significano che il monitor non è in grado di calcolare il valore delle pulsazioni.

#### **6. Altoparlante**

Fornisce un'indicazione acustica delle condizioni di allarme, del tono delle pulsazioni e un suono di pressione dei tasti. Assicuratevi che l'altoparlante non sia coperto.

#### **7. Display Numerico della Frequenza Respiratoria**

Misura il numero di respiri del paziente al minuto. I trattini (- - -) significano che il valore non è disponibile.

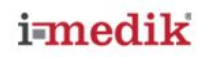

#### **8. Barra delle Informazioni**

La barra visualizza le informazioni del paziente, per esempio il nome, l'icona del livello di batteria, la data e l'ora.

#### **9. Icona del livello di batteria**

Questa icona è visualizzata nella parte inferiore della barra delle informazioni e ha 4 livelli. Lampeggia quando sono rimasti solo 15 minuti di carica prima che il monitor si spenga da solo.

#### **10. Barra di stato**

La barra di stato visualizza i tre tipi di misurazione, sensore spento/ dito non inserito/ ricerca pulsazioni/ icona di bassa perfusione e icona volume.

#### **11. Display numerico della SpO<sup>2</sup>**

Un numero mostra il valore di SpO, del paziente, in percentuale. I trattini (---) significano che il monitor non è in grado di calcolare il valore della SpO<sub>2</sub>.

#### **12. Barra di Allarme**

La barra di allarme mostra gli alti e medi eventi di allarme per avvertire gli utenti.

#### **13. Attuali limiti di allarme per la frequenza cardiaca**

Se i limiti di allarme sono stati cambiati da quelli preimpostati, ci sarà un punto decimale visualizzato dopo di essi.

#### **14. Indicatore di silenzio**

Questo indicatore lampeggia durante i due minuti temporanei di allarme silenzioso. durante lo stato "silenzioso" permanente l'indicatore dell'allarme è illuminato costantemente.

#### **15. Interfaccia USB**

L'interfaccia USB permette di collegare il monitor con il PC per l'andamento dei dati in uscita.

#### **16. Connettore per la corrente elettrica**

Un (opzionale) connettore per il collegamento alla corrente elettrica.

#### **17. Spazio per attaccare la cinghia**

# <span id="page-11-0"></span>**3.2 Tasti operativi del monitor**

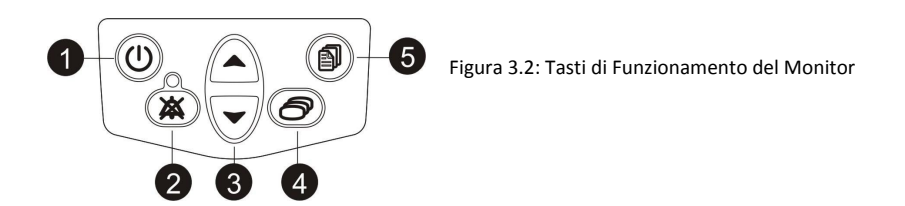

#### **1. Tasto per Accensione/Spegnimento (ON/OFF)**

Premendo questo tasto per 5 secondi il monitor si accende e si spegne.

#### **2. Tasto per togliere i suoni**

Premendo il tasto di Muto una volta si disabilita l'allarme per 30, 60, 90, 120 secondi e in maniera definitiva (fino all'annullamento o quando il monitor verrà spento). Nota: ogni pressione del tasto deve avvenire entro 3 secondi dalla precedente. Per annullare la sospensione temporanea dell'allarme premere il tasto Muto per due volte. Per annullare la sospensione permanente dell'allarme, premi il tasto Muto una sola volta. L'indicatore si spegnerà.

#### **3. Freccia Su e Giù**

I tasti di freccia Su e Giù sono utilizzati per regolare le seguenti impostazioni:

- Volume Allarmi/Pulsazioni.
- Spostare il cursore.
- Aumentare / diminuire i numeri.
- Scegliere le opzioni.

#### **4. Tasto Modalità Display**

Premere questo tasto per cambiare la visualizzazione del display. Ci sono 4 modalità possibili: display grande, forma d'onda, tendenza e modalità di visualizzazione orizzontale.

#### **5. Tasto Menu**

<span id="page-11-1"></span>Premere questo tasto per cambiare le seguenti impostazioni: informazioni del paziente, limite di allarme alto/basso , ora e data.

# **Capitolo 4: Istruzioni per l'uso**

**ATTENZIONE! Non utilizzare il monitor se il sensore, i cavi o i connettori appaiono danneggiati. ATTENZIONE! Questo dispositivo deve essere utilizzato con segni e sintomi clinici specifici. Questo apparecchio è destinato ad essere un ausilio all'assistenza del paziente.**

## <span id="page-12-0"></span>**4.1 Rimozione del Monitor dalla scatola**

- 1. Rimuovere con attenzione il monitor e i suoi accessori dalla scatola di spedizione. In caso il monitor debba essere spedito o riposto non gettare gli imballaggi.
- 2. Controllare il contenuto della scatola con l'elenco degli elementi inclusi, per verificare che ci sia tutto il necessario.

## **4.2 Installazione delle batterie**

<span id="page-12-1"></span>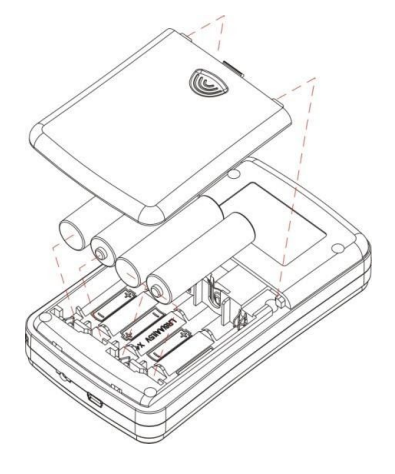

Figure 4.1: Installazione delle batterie

Inserire nell'ossimetro 4 pile alcaline "AA" standard o NIMH (ricaricabili).

Per installare/sostituire le batterie:

- 1. Premere il coperchio del vano batterie e rimuoverlo verso il basso.
- 2. Installare prima la parte negativa (-) delle batterie, comprimendo la molla fino a quando la parte positiva (+) entra in posizione. Premere la batteria verso il basso per posizionarla.
- 3. Posizionare il coperchio nelle fessure sul retro del pannello posteriore del monitor, premere la linguetta dello sportello, e chiudere il coperchio.
- NOTA! Se si installano pile usa e getta, assicuratevi di disporre di esse in conformità alle linee guida e alle ordinanze **del proprio territorio.**
- NOTA! L'apparecchio mantiene i dati per circa un minuto e mezzo senza batteria. Ciò contribuisce a garantire la **sicurezza dei dati durante la sostituzione delle batterie.**

### <span id="page-12-2"></span>**4.3 Adattatore di alimentazione a corrente**

L'adattatore di corrente può essere utilizzato sia per alimentare il monitor sia per ricaricare le pile NiMH ricaricabili. **NOTA! Non collegare il monitor ad una presa di corrente a muro controllata da un interruttore. NOTA! Non utilizzare l'alimentatore per caricare le pile alcaline.**

#### **4.3.1 CARICARE LE BATTERIE NI-MH**

<span id="page-12-3"></span>Se vengono conservate in scatola per un lungo periodo oppure durante la spedizione, le batterie si possono scaricare. Se il monitor è rimasto in magazzino per più di due mesi, è importante attaccare alla spina l'adattatore di corrente per permettere alle batterie di ricaricarsi per circa 30 minuti prima di utilizzare lo strumento.

Per caricare una batteria scarica, collegare il monitor a una presa di corrente tramite l'adattatore. Per caricare delle batterie completamente scariche ci vorranno circa 20 ore mentre il monitor è spento.

### <span id="page-13-0"></span>**4.4 Collegare il sensore al paziente**

**ATTENZIONE! Un uso prolungato potrebbe rendere necessario spostare il sensore periodicamente. Almeno ogni 4 ore, cambiare posizione al sensore e verificare l'integrità della pelle, lo stato circolatorio e il corretto allineamento.**

Collegare il paziente al monitor richiede i seguenti passaggi:

- 1. Scegliere il sensore.
- 2. Controllare il sensore e il cavo dell'ossimetria.
- 3. Pulire o disinfettare il sensore se riutilizzabile (i sensori usa e getta sono destinati ad un solo paziente e non richiedono alcun tipo di pulizia o disinfezione).
- <span id="page-13-1"></span>4. Collegare il sensore al paziente.

#### **4.4.1 SCEGLIERE IL SENSORE**

#### **ATTENZIONE! Prima dell'uso leggere le istruzioni, incluse le avvertenze e le precauzioni.**

Scegliere il sensore SpO<sub>2</sub> appropriato dalla seguente legenda:

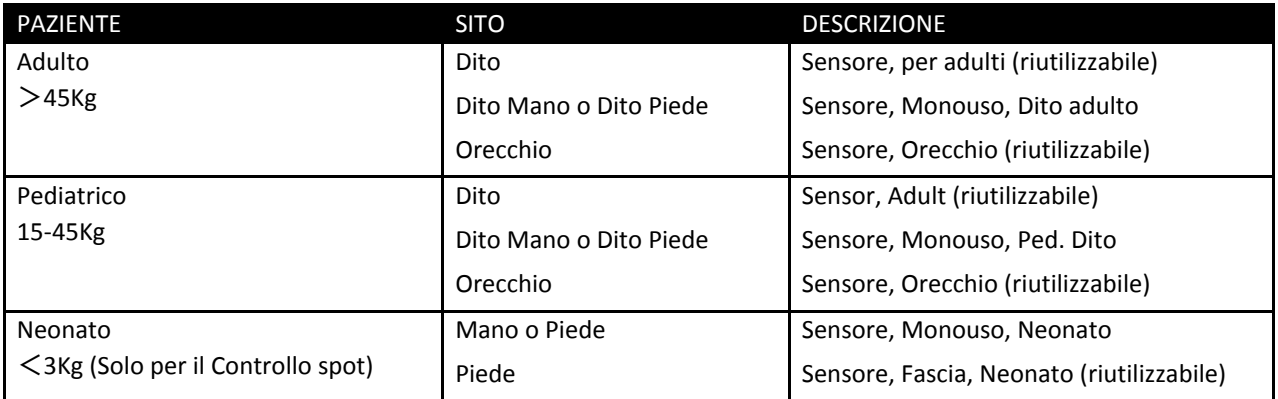

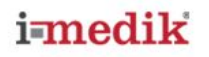

#### <span id="page-14-0"></span>**4.4.2 CURA <sup>E</sup> USO DEL SENSORE**

### ATTENZIONE! L'abuso o l'uso improprio del sensore e del cavo potrebbero danneggiarli e / o causare letture **imprecise.**

Tenere il connettore piuttosto che il cavo quando si collega o scollega del sensore dal dispositivo come mostrato in figura 4.2.

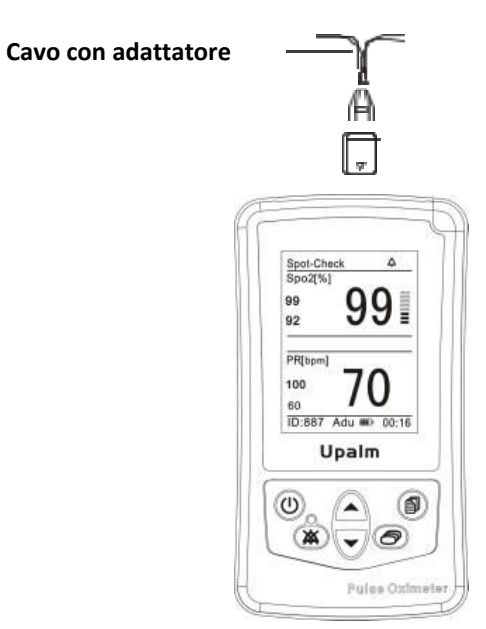

Figure 4.2: Collegare o scollegare il sensore

Ci sono tre connettori sul cavo adattatore. Uno è per connettere il cavo con il dispositivo. Gli altri due sono usati per connettere i sensori SpO<sub>2</sub>.

#### **NOTA! Inserire i sensori SpO<sup>2</sup> correttamente, altrimenti il dispositivo non funzionerà in maniera adeguata.**

Non usare una forza eccessiva e non fare alcuna torsione quando si collega, si scollega, si ripone e/o quando si utilizza il sensore.

#### **Posizionare un sensore SpO<sup>2</sup> adulto / pediatrico:**

Quando posizionate il sensore sul paziente, il cavo deve essere messo come mostrato in figura 4.3

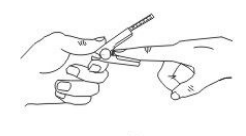

Figura 4.3: Posizionare il cavo del sensore al dito

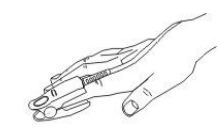

### **Posizionare un sensore SpO<sup>2</sup> neonatale:**

I sensori neonatali di SpO<sub>2</sub> sono fatti a Y con un involucro in gomma. Inserire prima i cavi a Y nelle fessure dell'involucro come indicato in figura 4.4. Dopodiché collegate il sensore neonatale di SpO<sub>2</sub> come illustrato in figura 4.5

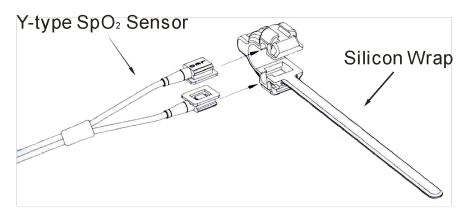

Figura 4.4 Posizionare il Sensore Neonatale SpO<sub>2</sub>

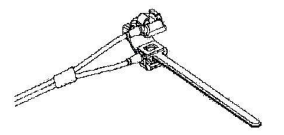

Figura 4.5 Posizionare il Sensore Neonatale SpO<sub>2</sub>

Posizionare il sensore sul piede o sulla mano. Fissare l'involucro (lungo circa 20 mm) per garantire il corretto posizionamento del sensore come mostrato nella figura 4.6. Non stringere troppo la fascia, potrebbe influire sul flusso di sangue.

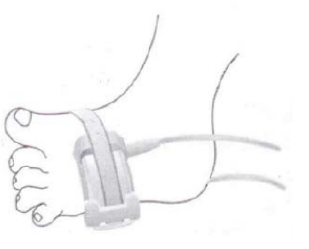

<span id="page-15-0"></span>Figura 4.6 Posizionare il Sensore Neonatale SpO2

#### **4.4.3 CONTROLLARE IL CAVO <sup>E</sup> IL SENSORE DELL' OSSIMETRIA**

Seguite sempre queste istruzioni prima di collegare il sensore al paziente. Questo aiuta a garantire che il sensore e il cavo adattatore funzionino correttamente.

## **ATTENZIONE! Utilizzare un sensore/cavo danneggiato, può causare letture imprecise. Controllate ogni sensore/cavo. Se un sensore/cavo è danneggiato, non utilizzatelo. Utilizzate un altro sensore/cavo o contattate il centro di riparazione autorizzato per chiedere aiuto.**

- 1. Con attenzione, controllare i sensori  $SpO<sub>2</sub>$  per assicurarsi che non ci siano danni.
- 2. Se si utilizza un cavo adattatore, ispezionarlo con attenzione per assicurarsi che non ci siano danni
- 3. Quando si usa il cavo adattatore:
- a. Se il sensore non è già connesso al cavo dell'ossimetria, connettete il sensore al cavo, prima di tutto. Spingete i connettori insieme fermamente e chiudete la sicura.

b. Se il cavo di ossimetria non è già connesso al monitor, connetterlo.

- Inserite il connettore nel monitor.
- 4. Se non si utilizza la connessione tramite il cavo per l'ossimetria, collegare uno dei sensore al monitor. Inserite il connettore nel monitor.
- 5. Se il monitor non è già acceso, premete il tasto di accensione (On/Off).

### ATTENZIONE! Se uno dei controlli di integrità fallisce, non tentare di monitorare il paziente. Utilizzare un altro cavo o **un altro sensore oppure contattare il rivenditore, se necessario.**

- 6. Prima che il sensore sia collegato al paziente, controllare l'integrità del sensore e del cavo adattatore:
	- a. Assicurarsi che la luce rossa del sensore sia illuminata.

NOTA! Lo sporco sopra luce rossa del sensore o del rilevatore può causare un errore di funzionamento. Assicuratevi

#### **che non ci siano ostruzioni e che il sensore sia pulito.**

<span id="page-16-0"></span>7. Dopo l'avviso e l'azzeramento, è possibile attaccare il sensore al paziente.

#### **4.4.4 PULIRE <sup>E</sup> DISINFETTARE <sup>I</sup> SENSORI**

Pulire o disinfettare i sensori riutilizzabili prima di collegarli di nuovo ad un paziente.

#### ATTENZIONE! Non mettere in autoclave, non utilizzare ossido di etilene per sterilizzare, non immergere il sensore in **liquidi.**

#### **AVVERTENZE! Scollegare il sensore dal monitor prima di pulirlo o disinfettarlo.**

Pulire il sensore con un panno morbido inumidito in acqua o con una soluzione di sapone. Per disinfettare il sensore, pulirlo con alcool isopropilico.

#### **4.5 Considerazioni sulle prestazioni**

### ATTENZIONE! Le letture di SpO, e il segnale delle pulsazioni possono essere influenzati da alcune condizioni **ambientali, errori nell'applicazione del sensore o per le condizioni di alcuni pazienti.**

Misure inesatte possono essere causate da:

- Errata applicazione del sensore
- Posizionamento del sensore su un arto con un bracciale per la pressione sanguigna, con un catetere arterioso o una linea intravascolare
- Illuminazione ambientale
- Prolungati movimenti del paziente

La perdita del segnale delle pulsazioni può verificarsi per i seguenti motivi:

- Il sensore è troppo stretto
- Il bracciale per la pressione sanguigna viene gonfiato sulla stessa estremità del sensore collegato
- C'è un'occlusione arteriosa in prossimità del sensore.

Scegliere un sensore appropriato, applicare come indicato, osservare tutte le avvertenze e prestare attenzione alle istruzioni per l'uso che accompagnano il sensore. Pulire e rimuovere ogni sostanza come lo smalto per unghie, dal luogo in cui verrà applicato il sensore. Controllare periodicamente che il sensore rimanga nella posizione corretta sul paziente.

#### ATTENZIONE! Un'errata applicazione o l'uso prolungato di un sensore SpO<sub>2</sub> possono provocare danni alla pelle. **Controllare il luogo di applicazione come indicato nelle istruzioni per l'uso.**

Un ambiente con un elevata sorgente di luce come l'illuminazione chirurgica (soprattutto quelle con una sorgente di luce allo xeno), lampade bilirubine, luci fluorescenti, lampade riscaldanti a raggi infrarossi e la luce diretta del sole, possono interferire con le prestazione del sensore per l'SpO<sub>2</sub>. Per evitare che ciò avvenga, assicuratevi che il sensore sia posizionato correttamente e copritelo con materiale opaco.

#### **NOTA! Poca cautela contro una luce forte può provocare misurazioni inesatte.**

- Se il movimento del paziente presenta un problema, provate una o più soluzioni:
- Verificare che il sensore sia posizionato e assicurato correttamente.
- Spostare il sensore in un posto meno attivo.
- Utilizzate un sensore adesivo che tolleri alcuni movimenti del paziente.
- Utilizzate un sensore con nuovo supporto adesivo.

### <span id="page-17-0"></span>**4.6 Accendere il Monitor**

ATTENZIONE! Per garantire la sicurezza del paziente, non posizionare il monitor in posizioni che potrebbero causarne **la caduta.**

ATTENZIONE! Come per tutte le apparecchiature mediche, effettuate con cura il cablaggio del cavo per impedire che **il paziente inciampi o soffochi.**

ATTENZIONE! Assicurarsi che l'altoparlante sia libero da eventuali ostruzioni per evitare di non sentire un allarme in **caso di pericolo.**

1. Per accendere il monitor, tieni premuto il tasto di accensione per circa 5 secondi. Quando si sarà acceso:

- Il monitor farà un rapido test di Power-On-Self (POST)
- Sarà temporaneamente visualizzata la revisione del software del monitor.
- L'indicatore dell'alimentazione s'illuminerà di verde.
- 2. In caso di superamento del test POST, il monitor emetterà un suono della durata di un secondo per indicare che il monitor ha superato il test.

3. Se il monitor è collegato al sensore e al paziente, l'icona di ricerca delle pulsazioni  $\heartsuit$  sarà visualizzata nella barra di stato. I trattini "---" lampeggeranno sul display numerico fino a quando il tasso di SpO<sub>2</sub> e le pulsazioni saranno stabili. Il monitor cerca le pulsazioni per 8 secondi.

4. Il monitor aprirà una finestra di dialogo per ricordare all'operatore di impostare il nome del paziente. Se si sceglie no o non si preme entro 5 secondi, il monitor utilizzerà il nome dell'ultimo paziente preso in esame.

5. Monitorare il paziente.

**ATTENZIONE! Verificare che la luce dell'indicatore dell'alimentazione sia accesa e di aver udito il suono del superamento del test POST all'avvio.**

ATTENZIONE! Il monitor si spegne automaticamente quando nessun dito si trova all'interno del sensore e quando non **vengono effettuate operazioni per più di 5 minuti nella fase di controllo e monitoraggio. La luminosità dello schermo diminuisce quando nessun dito è inserito nel sensore e quando nessuna operazione è eseguita per più di 3 minuti in modalità "registrazione" delle misurazioni.**

#### **4.6.1 SEI MODALITÀ DI VISUALIZZAZIONE**

<span id="page-17-1"></span>Ci sono 6 modalità di visualizzazione del monitor, si può passare dall'una all'altra premendo il tasto Modalità. Esse sono indicate come segue:

Running

Δ

 $PR[bpm]$ 

 $III$  21:43

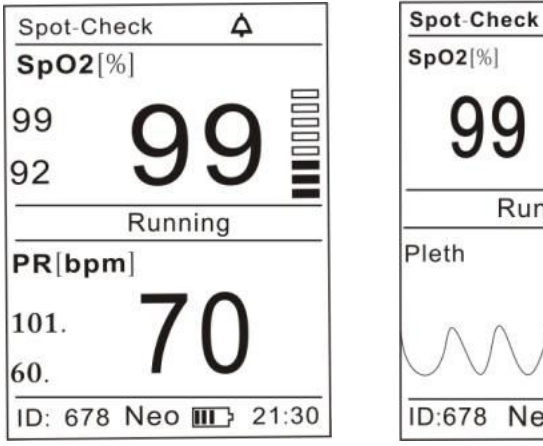

(A) Modalità Display Grande (B) Modalità visualizzazione forme d'onda

Neo

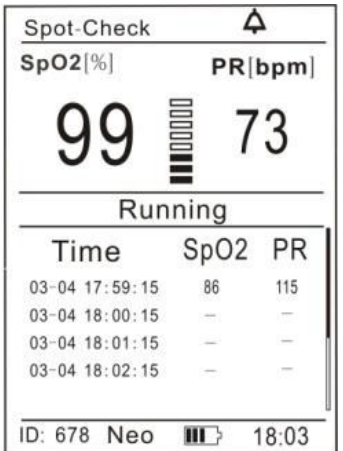

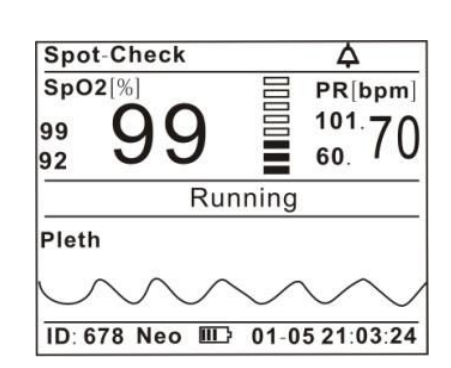

(C) Modalità Tabella Andamento Dati (D)Modalità Display Orizzontale

#### **4.6.2 TRE MODALITÀ DI MISURAZIONE**

<span id="page-18-0"></span>Ci sono tre modalità di misurazione: Spot-Check e Monitoraggio Continuo e Registrazione. Le loro differenze sono confrontate nella tabella seguente:

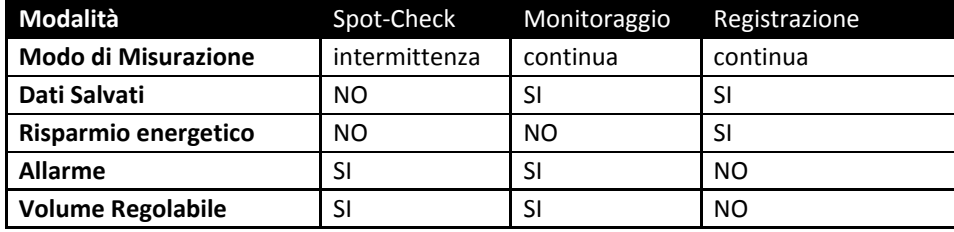

Nella modalità di registrazione delle misurazioni, se non premi un tasto per più di tre minuti, il monitor visualizzerà la seguente interfaccia per risparmiare energia:

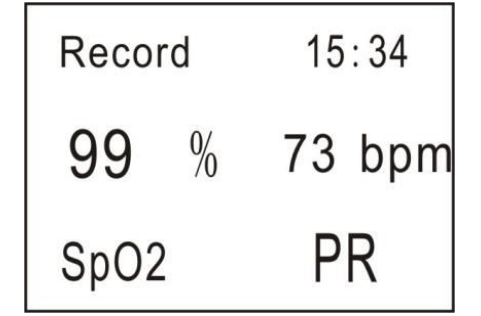

<span id="page-18-1"></span>Figura 4.8 Interfaccia della modalità di registrazione delle misure

### **4.7 Spegnere il monitor**

Dopo il monitoraggio, rimuovere il sensore dal paziente e riporre o gettare il sensore in accordo con le leggi locali. Spegnere il monitor quando non si sta monitorando un paziente. Per spegnere, tenere premuto il pulsante di accensione On/Off per circa 5 secondi.

# <span id="page-19-0"></span>**Capitolo 5: Cambiare le impostazioni del monitor**

# <span id="page-19-1"></span>**5.1 Cambiare il volume delle pulsazioni**

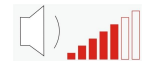

Figura 5.1 Barra Volume Pulsazioni

<span id="page-19-2"></span>Un tono di "Beep" suona a ogni impulso del battito. Il volume del "Beep" può essere regolato su 7 livelli. Impostate il volume premendo le frecce su o giù.

## **5.2 Cambiare il volume dell'allarme**

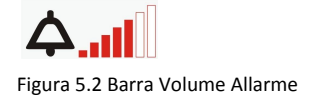

Tenere premuto il tasto di Muto per 3 secondi per cambiare il volume dell'allarme.

#### <span id="page-19-3"></span>**5.3 Gestione delle informazioni relative al paziente**

Scrivere le informazioni del paziente che sta per essere monitorato, come ad esempio: numero identificativo del paziente (da 000 a 999), il sesso (maschio o femmina), il tipo (adulto/pediatrico/neonatale) e la modalità di misurazione (Spot-Check/registrazione/monitoraggio).

| <b>Main Menu</b> |      |  |                         |        |  |
|------------------|------|--|-------------------------|--------|--|
| Patient          | ID   |  | 678                     |        |  |
| Alarm Set        | Sex  |  | Male                    |        |  |
|                  | Type |  | Neo                     |        |  |
| Date/Time        | Mode |  | Spot <sup>-</sup> Check |        |  |
| Reset            |      |  |                         |        |  |
|                  |      |  | OK                      | Cancel |  |

Figura 5.3 Gestire le informazioni del paziente

1. Premere il tasto Menu per entrare nell'interfaccia principale.

- 2. Premere la freccia giù e il tasto menu per entrare nel sottomenu "Paziente".
- 3. Premere la freccia su/giù per scegliere gli elementi che si desidera modificare e premere il tasto menu per attivarli.
- 4. Premere il tasto su/giù per aumentare/diminuire le impostazioni poi premere nuovamente il tasto menù per uscire.
- 5. Premere il tasto su/giù per dare l'ok/cancella per confermare/annullare le impostazioni.

# **5.4 Modificare i limiti degli allarmi**

<span id="page-20-0"></span>Gli allarmi sono indicatori acustici e visivi generati dal monitor per avvisare medici e infermieri. Gli allarmi scattano quando i segni vitali del paziente diventano anomali in fase di monitoraggio o a causa di un malfunzionamento del monitor.

<span id="page-20-1"></span>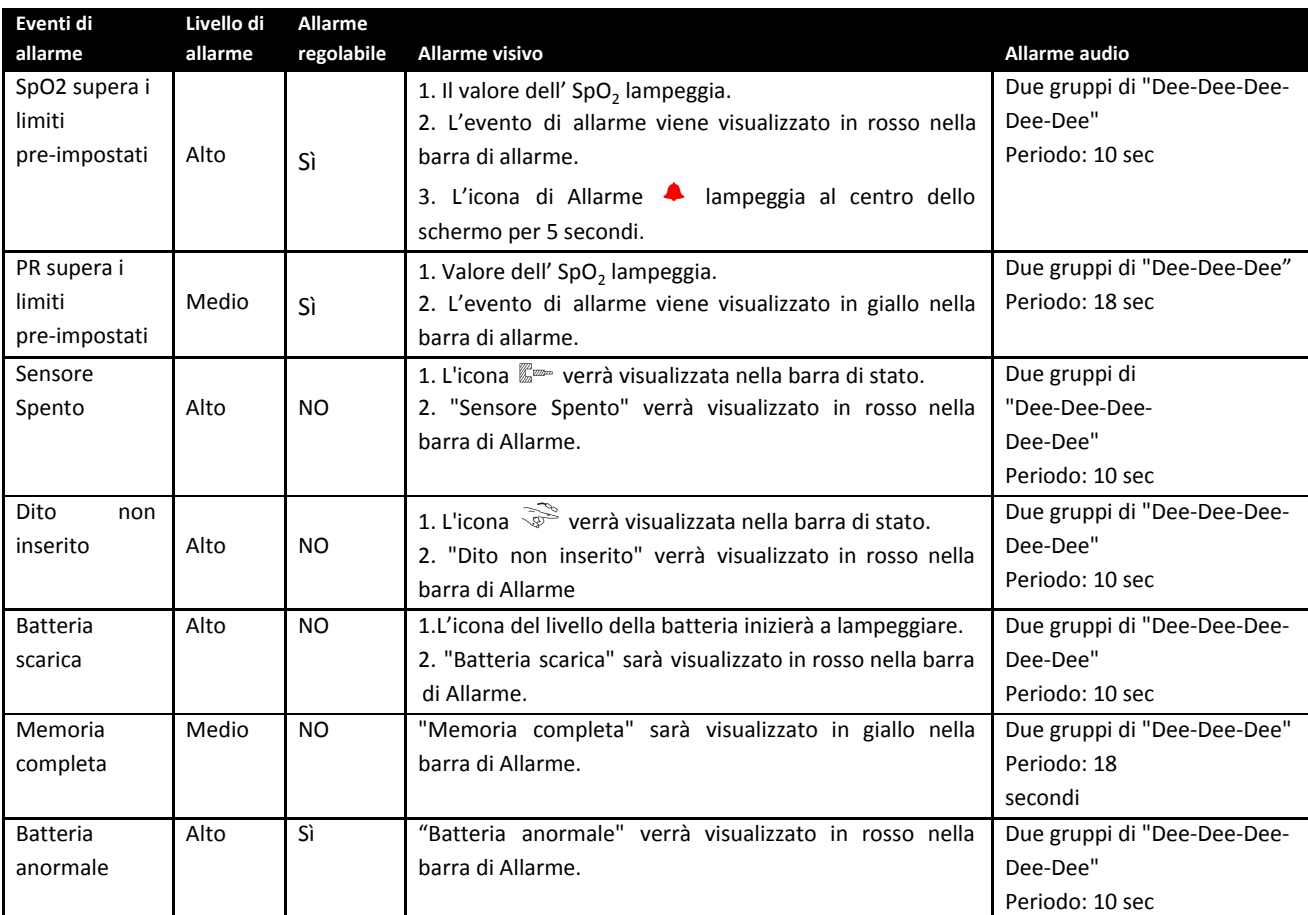

#### **5.4.1 SINTESI DEGLI ALLARMI**

**NOTA! L'indicatore di alimentazione lampeggia in rosso in ogni tipo di allarme ATTENZIONE! Non c'è nessun tipo di allarme in modalità "registrazione"**

<span id="page-21-0"></span>**5.4.2 MODIFICARE LE IMPOSTAZIONI DI ALLARME SPO<sup>2</sup>**

| <b>Main Menu</b> |       |                  |        |
|------------------|-------|------------------|--------|
| Patient          |       | SpO <sub>2</sub> | PR     |
|                  | Alarm | On               | On     |
| Alarm Set        | Upper | 98               | 110    |
| Date/Time        | Lower | 96               | 66     |
|                  | Level | Senior           | Medium |
| Reset            |       |                  | Reset  |
|                  |       | OK               | Cancel |

Figura 5.4 Cambiare le impostazioni di Allarme SPO<sub>2</sub>

Ogni misurazione di SpO<sub>2</sub> e delle pulsazioni, ha livelli alti e bassi di limiti di allarme da impostare.

- 1. Premere il tasto Menu per entrare nell'interfaccia del menu principale.
- 2. Premere il tasto giù due volte per accedere al sottomenu "Allarme" SpO<sub>2</sub>.
- 3. Premere i tasti su/giù per scegliere gli elementi che si vogliono modificare e premere il tasto Menu per attivare gli elementi.
- 4. Premere i tasti su/giù per aumentare/diminuire le impostazioni, premere di nuovo il tasto Menu per uscire.
- 5. Premere il tasto su/giù per confermare/annullare le Impostazioni.

E' possibile premere il tasto "Reset" per ripristinare le impostazioni iniziali.

## ATTENZIONE! Siate consapevoli dei limiti di allarme degli apparecchi simili nella stessa zona quando regolate i limiti **di questo dispositivo per evitare confusione.**

- NOTA! I limiti di allarme non si sovrappongono. Non è possibile impostare il limite superiore come uguale o inferiore a quello più basso e non è possibile impostare il limite inferiore come uguale o superiore a quello più alto.
- NOTA! Durante l'impostazione dei limiti di allarme, se non vengono premuti tasti per 20 secondi, si esce dalla modifica dei limiti di allarme e viene mostrata la misurazione di SpO<sub>2</sub>. Le modifiche non verranno salvate.

NOTA! L'allarme scatta per ogni limite che viene superato, anche se più limiti vengono superati al tempo stesso. NOTA! Gli allarmi possono essere testati mentre il monitor è in uso. Dopo la prova, inserire i limiti corretti. NOTA! Se si cambia tipologia di paziente, i limiti di allarme diventano i limiti prestabiliti per quel tipo specifico.

# <span id="page-22-0"></span>**5.5 Cambiare la data e l'ora**

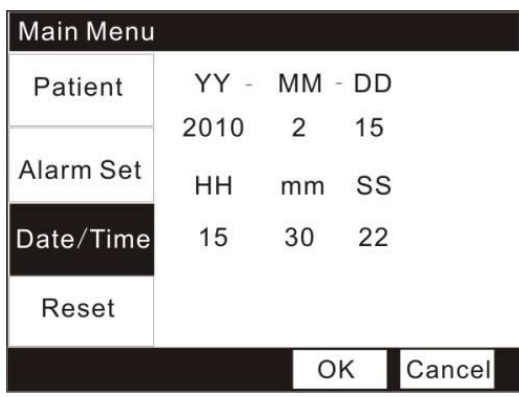

Figura 5.7 Cambiare la data e l'ora

- 1. Premere il tasto Menu per entrare nell'interfaccia del Menu principale.
- 2. Premere il tasto Giù tre volte per accedere al sottomenu "Impostazioni Impostare Data e Ora".
- 3. Premere i tasti Su/Giù per scegliere gli elementi che si vogliono modificare e premere il tasto Menu per attivare gli elementi.
- 4. Premere i tasti Su/Giù per aumentare/diminuire le impostazioni, premere poi il tasto Menu di nuovo per uscire.
- 5. Premere il tasto Su/Giù per confermare/annullare le impostazioni.

<span id="page-22-1"></span>È possibile premere il tasto "Reset" per ripristinare le impostazioni iniziali.

# **5.6 Effettuare il Reset**

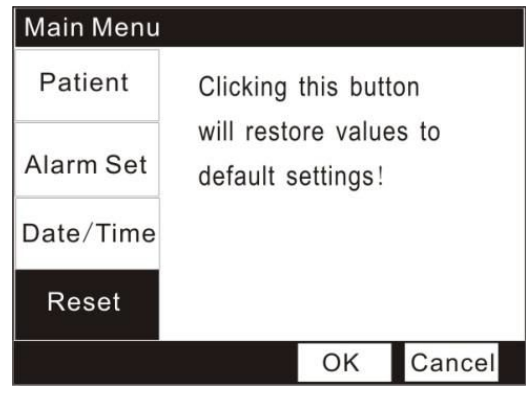

Figura 5.8 Ripristinare le impostazioni di default

1. Premere il tasto Menu per entrare nell'interfaccia del men principale.

2. Premere il tasto giù quattro volte per accedere al sottomenu "Reset".

NOTA! Se si sceglie di resettare tutte le impostazioni, tutto tornerà alle impostazioni iniziali di fabbrica tranne il **giorno e l'ora.**

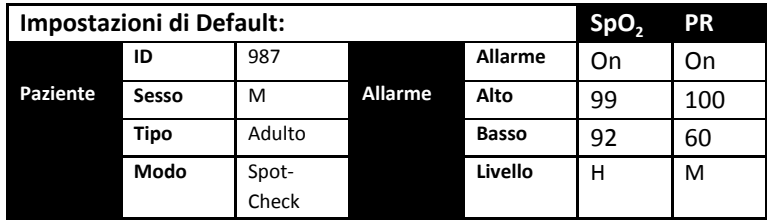

# <span id="page-23-1"></span><span id="page-23-0"></span>**Capitolo 6: Andamento e Analisi dei Dati in uscita**

## **6.1 Connettere il dispositivo al PC**

L'UT100 è in grado di memorizzare 120 ore di monitoraggio di SpO2, della frequenza cardiaca, dell'andamento dei dati presi ad intervalli di 1 secondo. Questi dati di tendenza possono essere trasferiti ad un PC per la valutazione. L'andamento dei dati viene memorizzato in una memoria non volatile, quindi non viene cancellato quando l'apparecchio viene spento o quando le batterie vengono sostituite.

Il dispositivo invierà l'andamento dei dati tramite un'interfaccia USB in modo che i dati possano essere memorizzati, analizzati e stampati. Un cavo di connessione USB è necessario per collegare il dispositivo al computer.

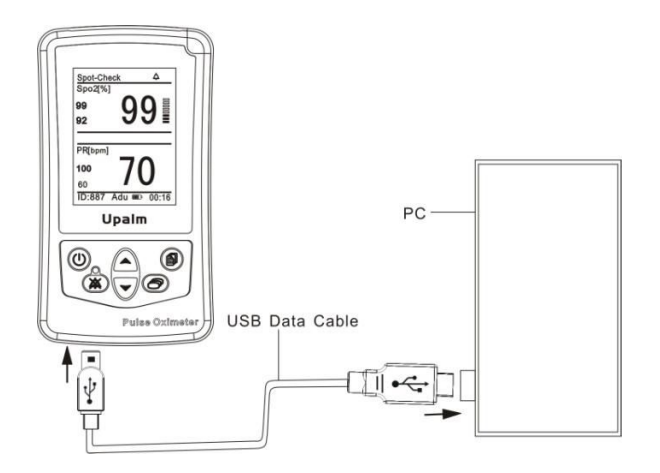

Figura 6.1:Collegamento al PC

### **6.2 Installare il sistema per la gestione dei dati**

<span id="page-23-2"></span>Il Sistema di Gestione dei Dati (Data Management System) è un sistema per la gestione e l'analisi dei dati. Fornisce funzioni come il trasferimento dei dati, la revisione, informazioni in caso di modifica, analisi dei dati, la stampa dei risultati ecc. Per installare il DMS seguire i seguenti passi:

- 1. Inserire il CD nel lettore CD-ROM.
- 2. Copiare il file di installazione dal CD al computer.
- 3. Aprire il file di installazione e fare doppio click per installarlo. Ci vorrà circa 1 minuto.
- 4. Sei ora pronto a utilizzare il DMS.

### <span id="page-24-0"></span>**6.3 Funzioni del menu principale**

Data Management System

Open DataBase Case Info DownLoad ALL Print Report Option Help Exit

Figure 6-2: The main menu

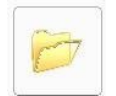

1. Cartella Dati: Permette all'utente di creare, eliminare, ricercare e visualizzare i file dei pazienti e studiare le registrazioni.

2. Informazioni sui casi: Permette all'utente di riferirsi immediatamente alle informazioni del paziente mentre sta visualizzando i dati di studio.

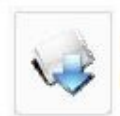

3. Scaricare tutto: Consente all'utente di accedere al database del paziente e di trasferire tutti i dati dall'ossimetro all' ODM per l'analisi.

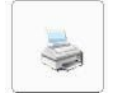

4. Stampa: Permette all'utente di stampare le statistiche, la desaturazione, la SpO<sub>2</sub>, o rapporti completi.

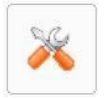

5. Opzioni: Permette all'utente di scegliere la lingua ed altre impostazioni.

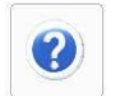

6. Aiuto: Mostra la scheda utente e i metodi di operazione quando si verifica un errore.

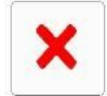

7. Uscita: Consente all'utente di uscire dal DMS.

### <span id="page-24-1"></span>**6.4 Scaricare l'andamento dei dati**

Per scaricare i dati di tendenza sul PC, si prega di effettuare le seguenti operazioni:

- 1. Collegare l'ossimetro con il PC, tramite cavo USB.
- 2. Accendere l'ossimetro.
- 3. Avviare l'ODM.
- 4. Selezionare il numero della porta COM, se necessario.
- 5. Ci sono due modi per scaricare l'andamento dei dati:

**A.** Fare clic sull'icona " "o "Case Info" nel Menu principale, si aprirà la seguente interfaccia:

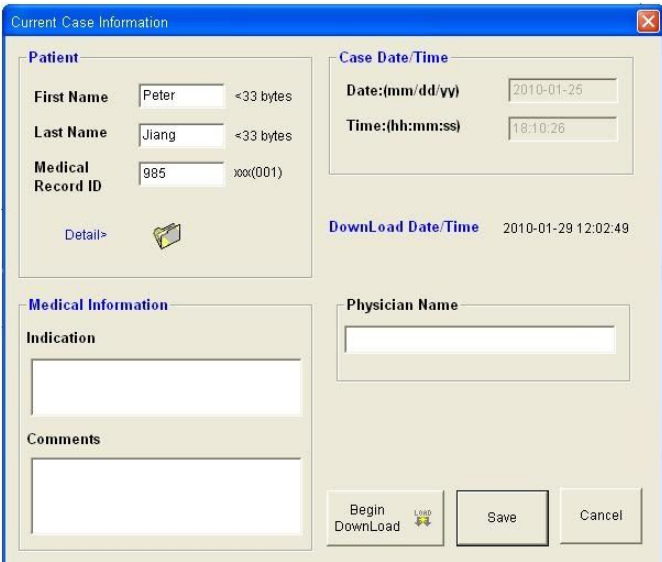

Figura 6.3:Informazioni sul Caso

*Paziente:* Inserisci le informazioni di base e nel dettaglio del paziente.

*Data / Ora del caso:* E' il momento della misurazione.

*Data / Ora download:* E' l'orario in cui si è interrotta la raccolta di dati del paziente.

*Informazioni mediche:* Inserisci il nome del medico, indicazioni sul paziente e commenti. Dopo aver scritto le

informazioni del caso, fate clic su questo pulsante **per iniziare il trasferimento dei dati**.

**NOTA! L'ID del paziente e le informazioni devono corrispondere tra loro.**

Se si desidera modificare i dati che sono già stati trasferiti, seguire la stessa procedura e fare clic su questo tasto per salvare le modifiche.

<span id="page-25-0"></span>**B.** Fare clic sull'icona " " " o "Scarica tutto" per scaricare tutti i dati di andamento dall'ossimetro.

### **6.5 Aprire il Data Base**

Fare clic sull'icona " "o "Apri Database" per aprire il Database, si aprirà la seguente finestra:

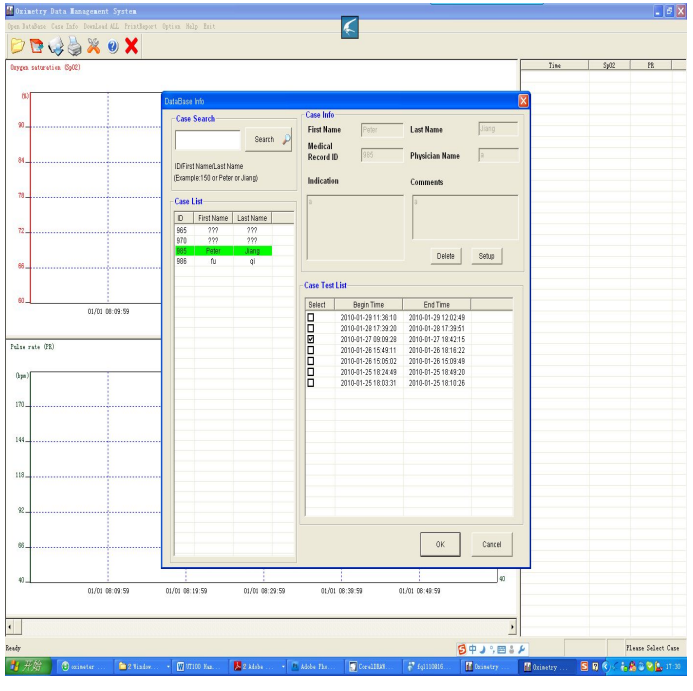

Figura 6.4:Data Base

*Ricerca Casi:* Inserire numero, nome e cognome per cercare i file del paziente che si desidera rivedere.

*Lista Casi:* E' un elenco di tutti i casi scaricati. "???" significa che le informazioni di questo paziente sono state modificate. Fare click sul tasto per aggiungere le informazioni.

*Lista dei test per ogni caso:* doppio click sulla cartella del paziente, l'elenco dei test eseguiti verrà visualizzato sul lato destro.

<span id="page-26-0"></span>*Elimina:* Selezionare il file che si vuole eliminare e quindi fare clic sul pulsante per eliminarlo.

## **6.6 Rapporto e Analisi dei Dati**

Selezionare un periodo dalla lista dei test per analizzare la tendenza dei dati. Premere il pulsante Ok per accedere all'interfaccia principale dell'analizzatore, come mostrato di seguito:

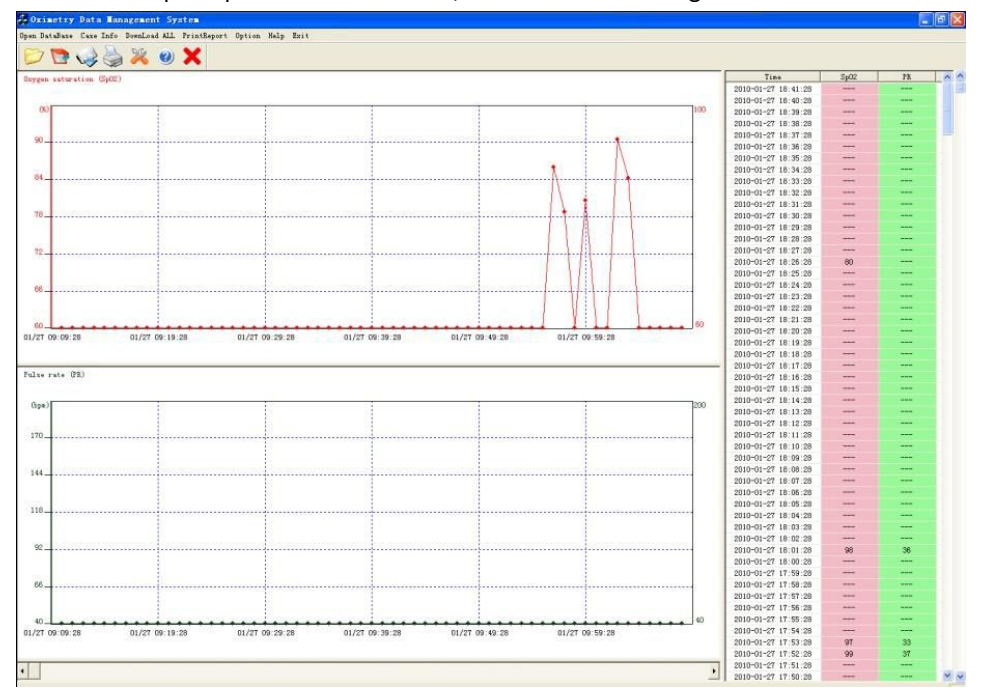

Figura 6.5: L'interfaccia principale di analisi

L'interfaccia principale dell'analizzatore mostra due barre di classifica e una lista di SpO2 e PR. Il rapporto completo è composto da 3 relazioni: rapporto statistico, rapporto di desaturazione e rapporto grafico

#### 1. *Rapporto Statistico:* il software analizzerà, calcolerà e stamperà i parametri statistici per i dati trasferiti.

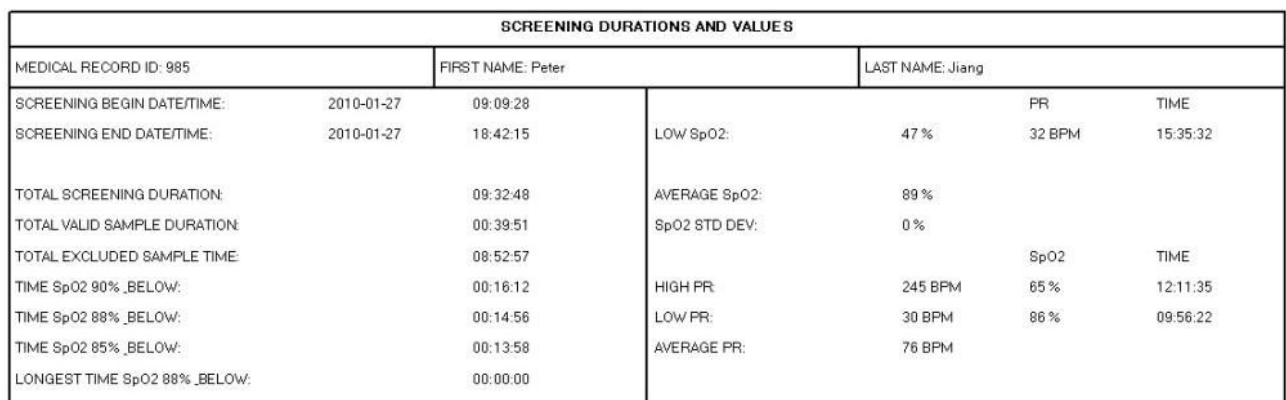

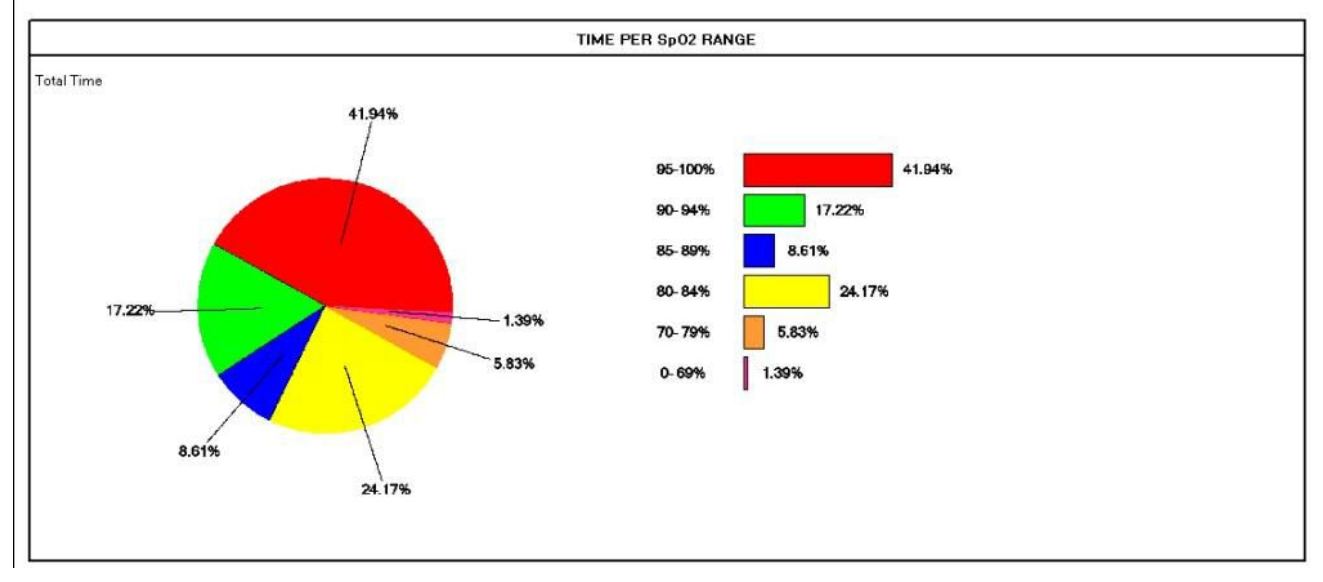

Figura 6.6: Il Rapporto statistico

*Data/Ora inizio dell'elaborazione:* Rappresenta il momento in cui il monitor ha iniziato a raccogliere i dati.

*Data/Ora fine dell'elaborazione:* Rappresenta il momento in cui il monitor ha interrotto la raccolta dei dati (sia a causa di spegnimento o perché la memoria è piena), ed è calcolata dal programma in base al totale dei dati scaricati. *Durata totale dell'elaborazione:* Calcolata dal software.

*Durata totale del campione valido:* Durata totale della scansione meno il tempo di campionamento.

*Tempo totale Escluso dal campione:* Tempo totale durante il quale il monitor registra dati non validi.

*Bassa SpO<sub>2</sub>:* Il più basso valore di SpO<sub>2</sub> preso dal campione valido con le pulsazioni e l'ora in cui si è verificato.

*Deviazione standard di SpO***<sup>2</sup>** *:* La misura della variabilità del campione. Un elevata deviazione standard indica una maggiore variabilità nei campioni.

Alta PR: Il valore più alto delle pulsazioni preso dal campione valido e dal valore di SpO<sub>2</sub> all'ora in cui si è verificato. **Bassa PR:** Il valore più basso delle pulsazioni preso dal campione valido e dal valore di SpO<sub>2</sub> all'ora in cui si è verificato.

2. **Relazione di Desaturazione:** Lista di 50 valori degli eventi di desaturazione più bassi (bassi valori di SpO<sub>2</sub>). Gli eventi

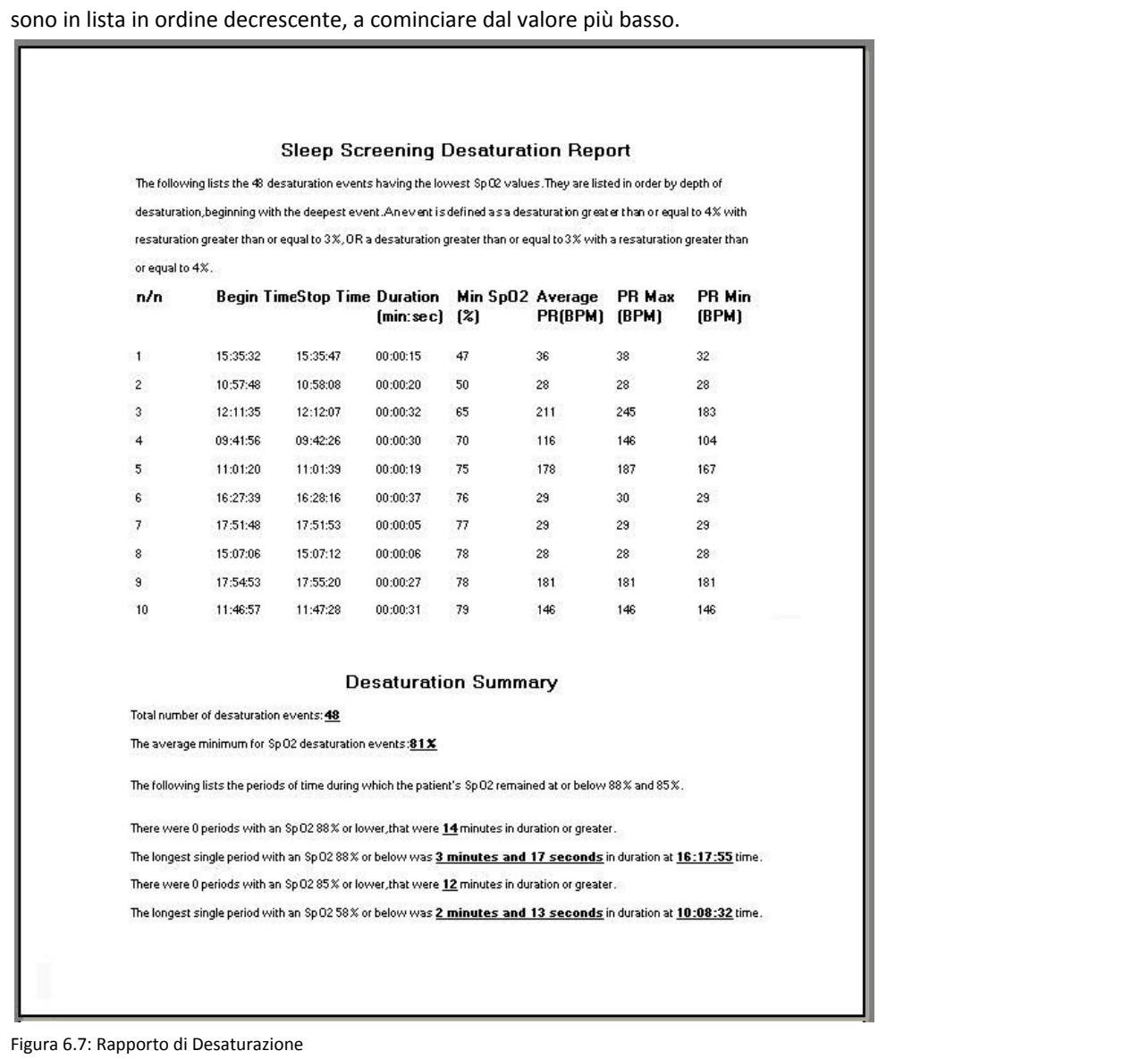

*Relazione dell'evento:* Un numero che va da 1 a 50, identifica ogni evento di desaturazione. *Durata dell'evento:* Calcolato dal software.

#### *Elenco Eventi di Desaturazione:*

- Numero totale degli eventi di desaturazione rilevati.
- Media degli eventi con valori minimi di desaturazione di SpO<sub>2</sub>
- Numero di eventi con SpO<sub>2</sub> all'88% o meno per una durata di 5 o più minuti.
- Durata del singolo evento più lungo con SpO<sub>2</sub> all'88% o meno e il tempo che ha impiegato.
- Numero di eventi con SpO<sub>2</sub> all'85% o meno per una durata di 5 o più minuti.
- Durata del singolo evento più lungo con SpO<sub>2</sub> all'85% o meno e il tempo che ha impiegato.

3. **Rapporto Grafico:** Contiene tre grafici di tendenza di SpO<sub>2</sub> e PR per pagina.

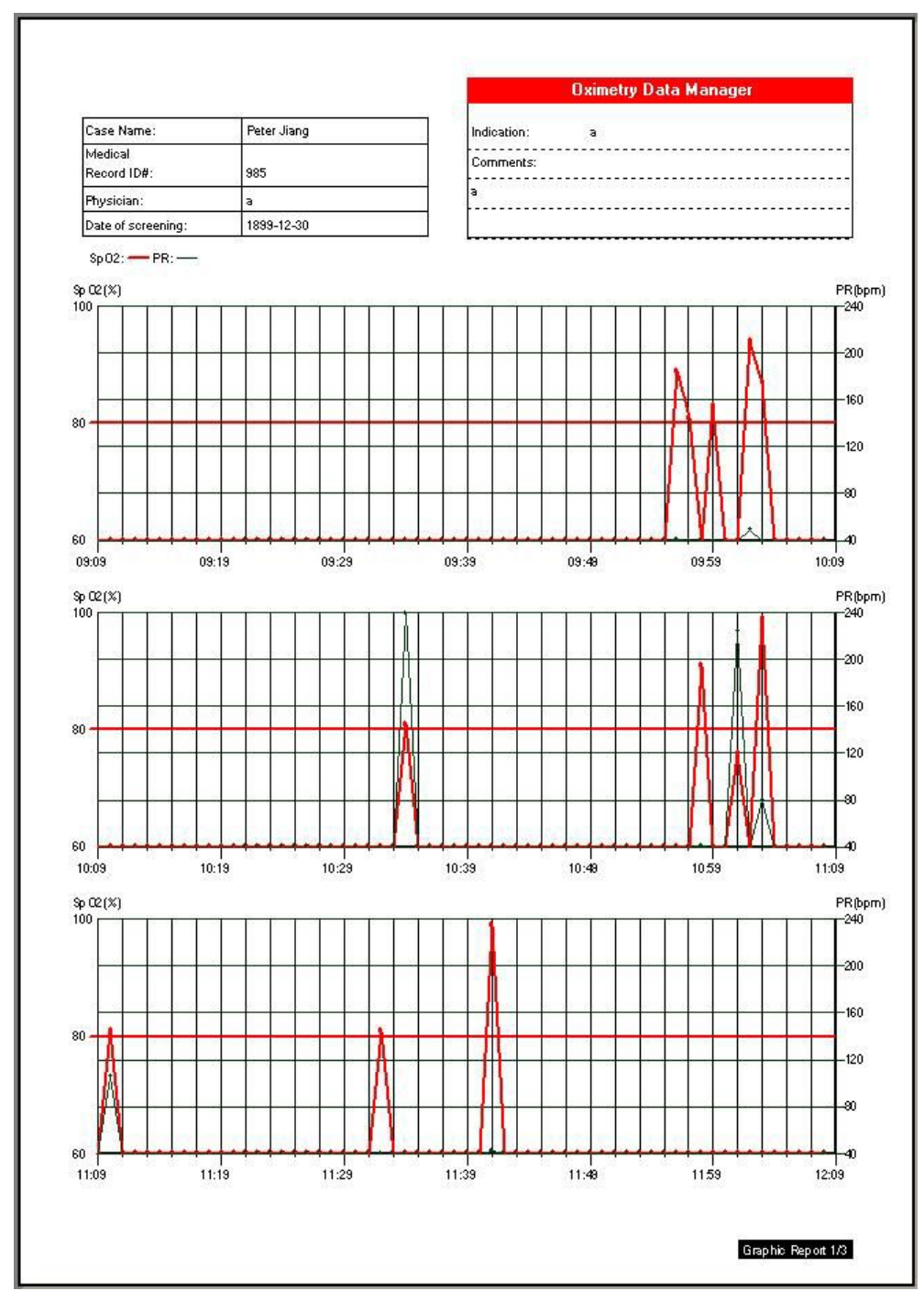

<span id="page-29-0"></span>Figura 6.8: Rapporto Grafico

# **Capitolo 7: Accessori**

# <span id="page-30-0"></span>**7.1 Configurazione standard**

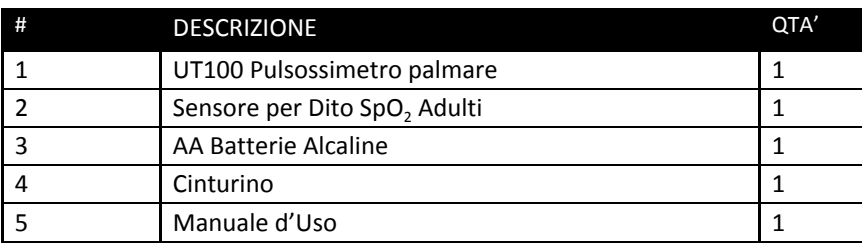

# <span id="page-30-1"></span>**7.2 Accessori opzionali**

<span id="page-30-2"></span>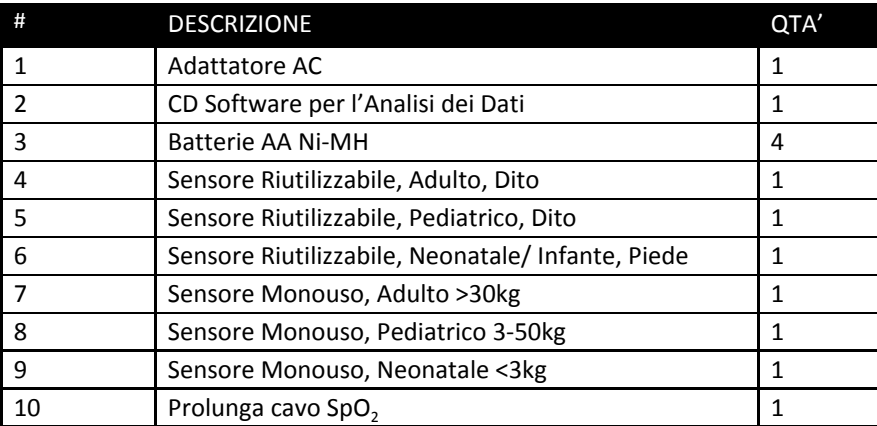

## **8.1 Tabella per la manutenzione**

<span id="page-31-0"></span>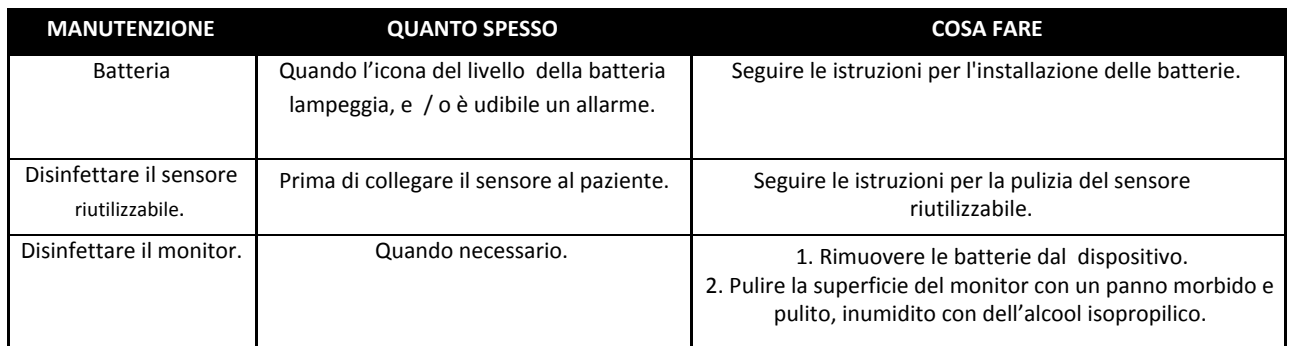

AVVERTENZE! Non permettere che l'alcol isopropilico o l'acqua entrino in contatto con qualsiasi fessura del monitor. **La prova che il liquido è entrato nel monitor ne invalida la garanzia.**

## <span id="page-31-1"></span>**8.2 Conservazione**

# **ATTENZIONE! Per garantire prestazioni accurate ed evitare guasti al dispositivo, non sottoporre l'ossimetro ad umidità estreme come l'esposizione diretta alla pioggia. Tale esposizione può ridurre le prestazioni o causare guasti al dispositivo.**

Il monitor dovrebbe essere collocato in una stanza a temperatura ambiente e asciutta. Se è necessario riporre l'apparecchio per lungo tempo, il dispositivo deve essere imballato nella sua scatola originale. Riporre l'apparecchio per lungo tempo può causare la perdita di carica delle batterie. Le batterie devono essere rimosse dal monitor prima di riporlo.

Specifiche di conservazione:

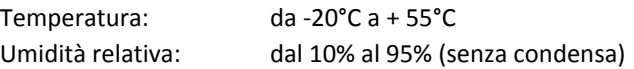

# <span id="page-31-2"></span>**8.3 Risoluzione dei problemi**

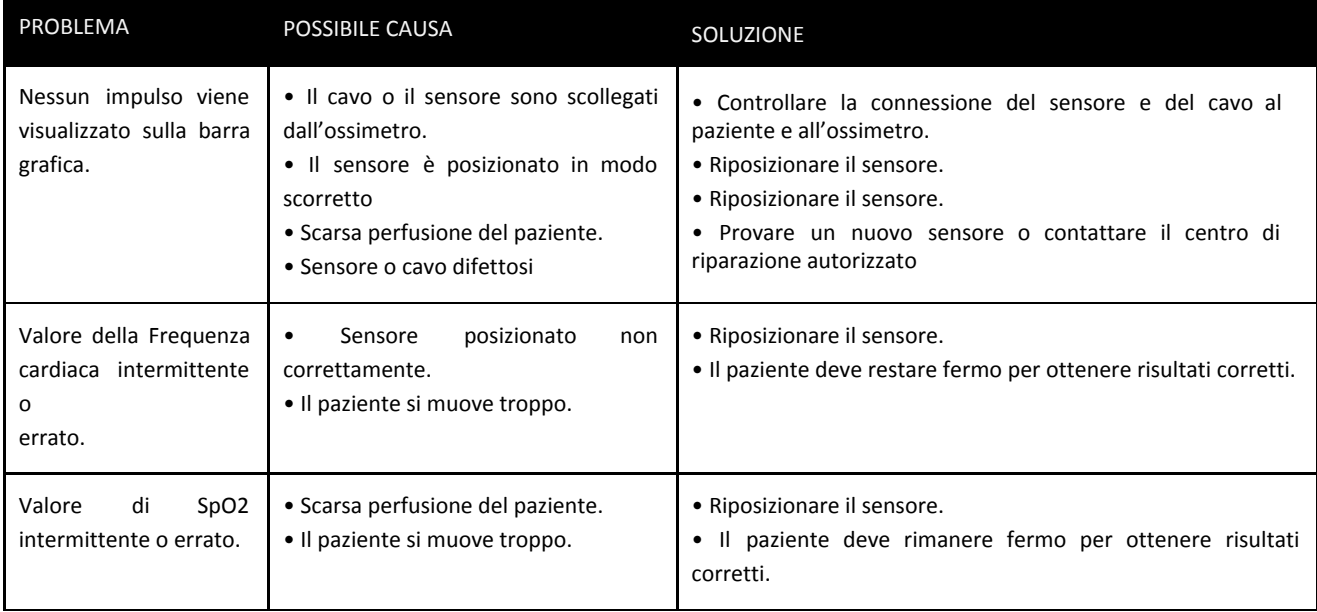

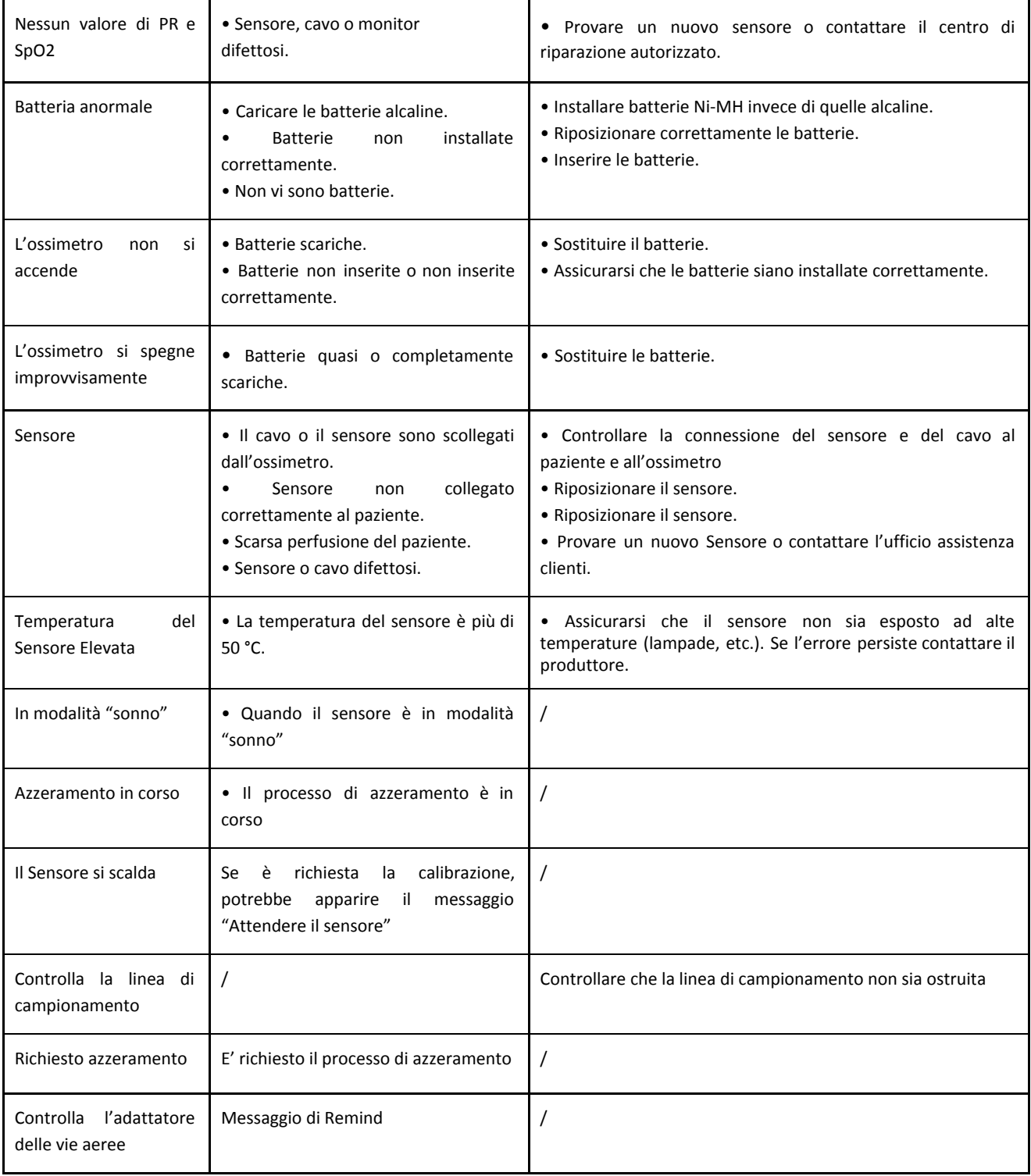

# **8.4 EMC (Compatibilità Elettro-Magnetica)**

emission RF CISPR 11

61000-3-3

Emissioni Armoniche IEC 61000-3-2

Voltaggio fluttuazioni/vibrazione emissioni IEC

### <span id="page-33-0"></span>Avvertenze! Il monitor dei segni vitali rispetta i requisiti per le apparecchiature mediche EN60601-1-2: 2001, la **Direttiva 93/42/EEC. L'ossimetro ha superato i test CISPR 11 classe A.**

#### **Guida e dichiarazione del produttore per le emissioni elettromagnetiche per tutti i dispositivi e i sistemi Guida e dichiarazione del produttore per le emissioni elettromagnetiche**

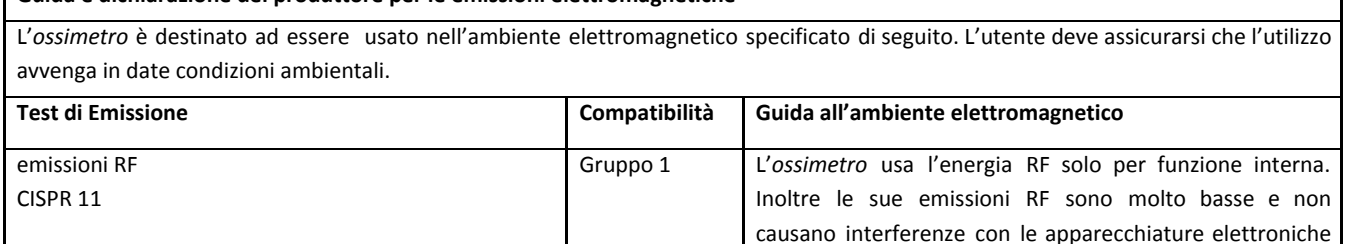

Classe A

vicine.

quelli domestici.

Classe A *L'ossimetro* è adatto all'uso in tutti gli ambienti, compresi

applicabile Connettersi alla rete di alimentazione a bassa tensione che alimenta edifici adibiti a scopi domestici.

#### **Guida e dichiarazione del produttore per l'immunità elettromagnetica per tutti i dispositivi e i sistemi**

#### **Guida e dichiarazione del produttore per l'immunità elettromagnetiche**

L'*ossimetro* è destinato ad essere usato nell'ambiente elettromagnetico specificato di seguito. L'utente deve assicurarsi che l'utilizzo avvenga in date condizioni ambientali.

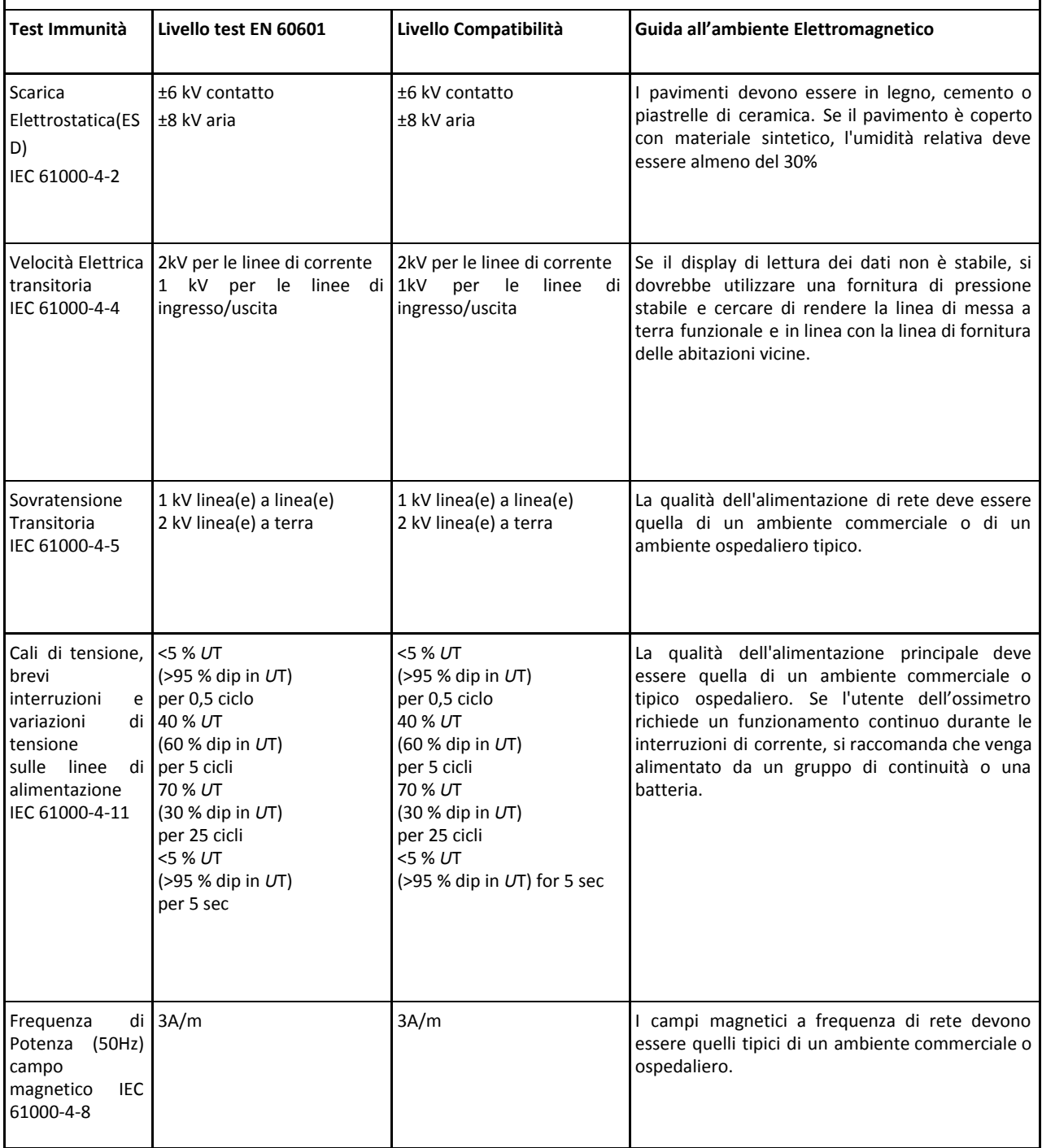

#### Guida e dichiarazione del costruttore - Immunità elettromagnetica per tutti i DISPOSITIVI e i SISTEMI che non **possiedono un SALVAVITA**

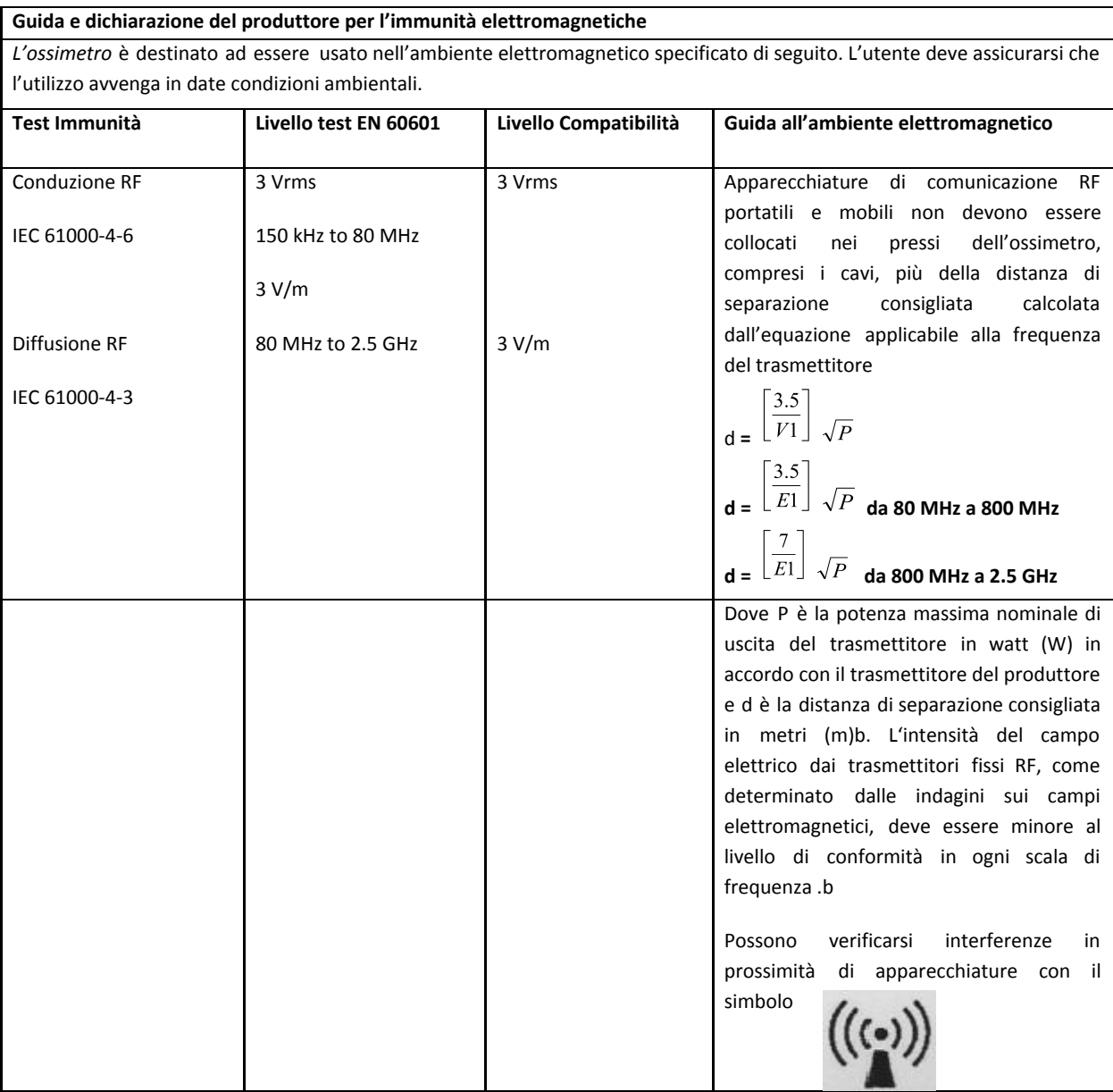

NOTE 1 A 80 MHz e a 800 MHz, si applica la scala di frequenza più alta.

NOTE 2 Queste linee guida possono non essere applicabili in ogni situazione, la propagazione elettromagnetica dipende dall'assorbimento e dal riflesso sopra le strutture, gli oggetti e le persone.

a) L'intensità del campo elettrico dai trasmettitori fissi, come le stazioni radio per i telefoni (cellulari/cordless), i radioamatori, le trasmissioni radio AM e FM e le trasmissioni TV, non può essere previsto con sicurezza. Per valutare l'intensità del campo elettromagnetico causato dai trasmettitori RF fissi, deve essere presa in considerazione l'ipotesi di effettuare un'indagine elettromagnetica del sito. Se l'intensità del campo elettrico supera la norma RF sopra indicata, il dispositivo dovrebbe essere osservato attentamente per verificarne il regolare funzionamento. Se viene osservato un funzionamento anormale, potrebbero essere necessarie altre misure, come un nuovo orientamento o il riposizionamento del dispositivo.

b Sopra il range di frequenza da 150 kHz a 80 MHz, la forza di campo dovrebbe esser meno di 3 V/m.

# **Distanza di separazione consigliata tra accessori mobili e portatili di comunicazione RF e i DISPOSITIVI o SISTEMI per tutti i DISPOSITIVI e i SISTEMI che non possiedono un SALVAVITA**

#### **Distanza di separazione consigliata tra accessori mobili e portatili di comunicazione RF e l'ossimetro**

L'ossimetro è destinato all'uso in un ambiente elettromagnetico nel quale i disturbi provocati da emissioni RF sono controllati. L'utente può limitare le interferenze elettromagnetiche, mantenendo una distanza minima tra le trasmittenti RF portatili e mobili e il dispositivo, come consigliato di seguito, secondo l'emissione massima di potenza degli accessori di comunicazione.

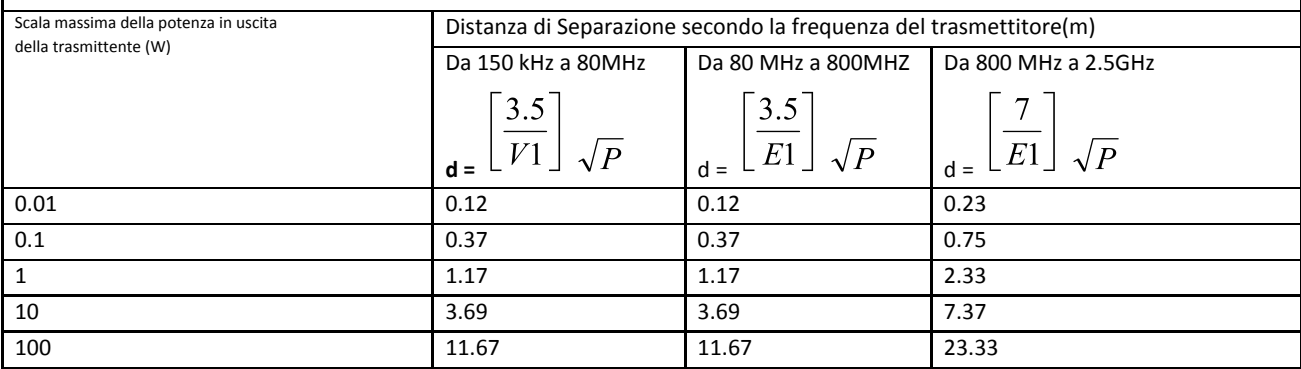

Per trasmittenti classificate con una potenza massima non presente nell'elenco, la distanza di separazione consigliata d in metri può essere stimata usando l'equazione adatta alla frequenza della trasmittente, dove P è la potenza massima classificata del trasmittente in watt (w).

NOTA 1: A 80 Hz e a 800 MHz si applica la distanza di separazione per la frequenza.

NOTA 2: Queste linee guida possono non essere applicabili in tutte le circostanze. La diffusione elettromagnetica è influenzata dall'assorbimento e dal riflesso sopra strutture, oggetti e persone.

**Questi limiti sono stabiliti per fornire una protezione contro le interferenze dannose per l'apparecchiatura medica.** Tuttavia, a causa della proliferazione di dispositivi di trasmissione a radiofrequenza ed altre fonti di rumore elettrico negli ambienti di assistenza sanitaria e a casa (ad esempio, telefoni cellulari, radio mobili a due vie, elettrodomestici), **è possibile che i livelli elevati di tale interferenze provochino interruzioni nel funzionamento del dispositivo.**

L'ossimetro genera, utilizza e può diffondere energia a radiofrequenza e, se non installato e utilizzato in conformità con le istruzioni, può causare interferenze con altri dispositivi posti nelle vicinanze. Il disturbo può essere evidenziato da misurazioni irregolari, interruzione del funzionamento o altro funzionamento scorretto. In questo caso, il luogo di utilizzo deve essere esaminato per determinare la fonte di questo disturbo.

- Accendere e spegnere le apparecchiature nelle vicinanze per isolare la fonte di interferenza .
- Riorientare o riposizionare gli altri dispositivi di ricezione.
- Aumentare la distanza tra l'apparecchiatura in questione e l'ossimetro.

Se è necessaria assistenza, contattare il gestore dei servizi elettrici.

# <span id="page-37-0"></span>**Capitolo 9: Specifiche**

# **9.1 Classificazione dell'apparecchiatura**

<span id="page-37-1"></span>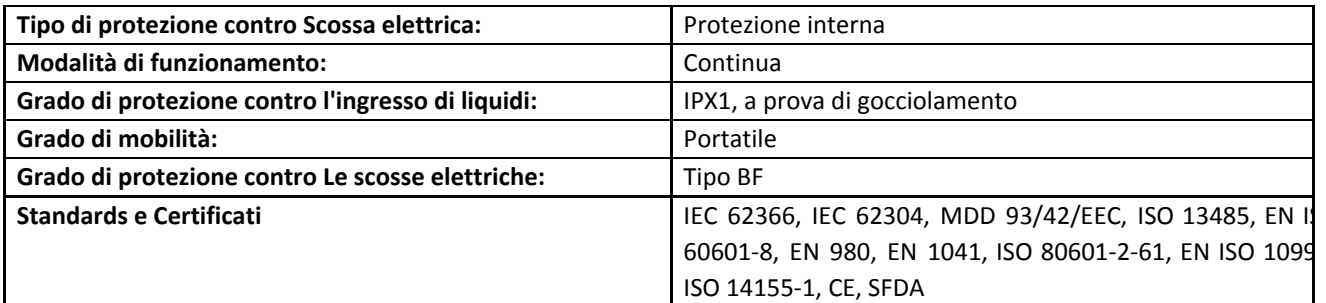

## <span id="page-37-2"></span>**9.2 Parametri**

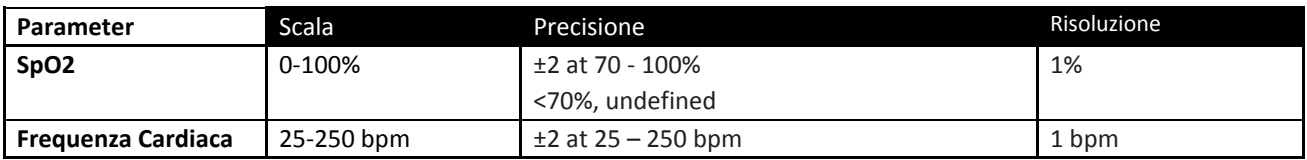

## <span id="page-37-3"></span>**9.3 Impostazioni di Default dei limiti di allarme**

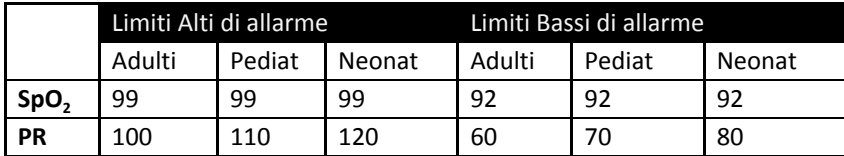

# **9.4 Requisiti di alimentazione**

<span id="page-37-5"></span><span id="page-37-4"></span>Alimentazione a corrente 100-240 VAC, 47-63 Hz o 4 batterie alcaline standard "AA" o NIMH (IEC tipo LR6) ricaricabili.

# **9.5 Durata della batteria**

<span id="page-37-6"></span>Alcaline: circa 20 ore

### **9.6 Dimensioni**

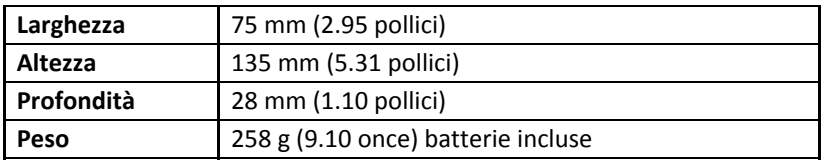

# **9.7 Specifiche ambientali**

<span id="page-37-7"></span>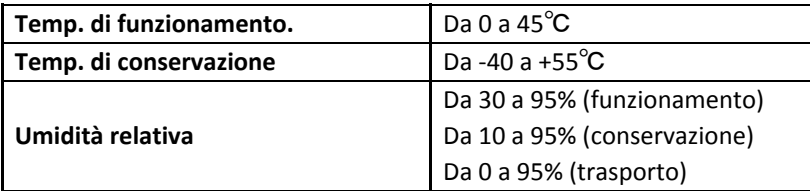